58900\_ch08.qxp 19/02/2004 2:49 PM Page 333

8

# Introducing .NET Data Management

We've looked at the basics of Microsoft's new .NET Framework and ASP.NET in particular. It changes the way you program with ASP, adding a whole range of new techniques that make it easier to create dynamic pages, web services, and web applications. However, there is one fundamental aspect of almost all applications that we've not yet explored. This is how we access and work with data that is stored in other applications or files. In general terms, these sources of information are called *data stores*. This chapter looks at how the .NET Framework provides access to the many different kinds of data store that you may have to interface with.

The .NET Framework includes a series of classes that implement a new data access technology that is specifically designed for use in the .NET world. We'll look at why this has come about, and how it relates to the techniques used in ASP. In fact, the new framework classes provide a whole lot more than just a .NET version of ADO. Like the move from ASP to ASP.NET, they involve fundamental changes in the approach to managing data in external data stores.

While *data management* is often assumed to relate to relational data sources such as databases, we will also explore the other types of data that are increasingly encountered today. There is extended support within .NET for working with *Extensible Markup Language* (*XML*) and its associated technologies. Apart from comprehensive support for the existing XML standards, .NET provides new ways to handle XML. These include integration between XML and traditional relational data access methods.

So, the topics for this chapter are:

- ❑ The various types of data storage used today and into the future
- ❑ The need for another data access technology
- ❑ An overview of the new relational data access techniques in .NET

- ❑ An overview of the new techniques for working with XML in .NET
- ❑ Choosing an appropriate data access technology and a data format

Let's start with a look at the way data is stored and accessed today.

# Data Stores and Data Access

The term *data store* usually meant a database of some kind. Databases were usually file-based, often using fixed-width records written to disk – rather like text files. A database program or data access technology read the files into buffers as tables, and applied rules defined in other files to connect the records from different tables together. As technologies matured, relational databases evolved to provide better storage methods, such as variable-length records and more efficient access techniques.

However, the basic storage medium was still the *database* – a specialist program that managed the data and exposed it to clients. Obvious examples are Oracle, Informix, Sybase, DB2, and Microsoft's own SQL Server. All are enterprise-oriented applications for storing and managing data in a relational way.

At the same time, *desktop* database applications matured and became more powerful. In general, this type of program provides its own interface for working with the data. For example, Microsoft Access can be used to build forms and queries that can access and display data in very powerful ways. They often allow the data to be separated from the interface over the network, so that it can reside on a central server. But, again, we're still talking about relational databases.

# Moving to a Distributed Environment

In recent years, the requirements and mode of operation of most businesses have changed. Without consciously realizing it, we've moved away from relying on a central relational database to store all the data that a company produces and needs to access. Now, data is stored in email servers, directory services, Office documents, and other places – as well as the traditional relational database.

The move to a more distributed computing paradigm means that the central data store, running on a huge computer in an air-conditioned IT department, is often only a part of the whole corporate data environment. Modern data access technologies need to be able to work with a whole range of different types of data store, as shown in Figure 8-1.

You can see that the range of storage techniques has become quite quite wide. It's easy to see why the term *database* is no longer appropriate for describing the many different ways that data is often stored today. Distributed computing means that we have to be able to extract data in a suitable format, move it around across a range of different types of network, and change the format of the data to suit many different types of client device.

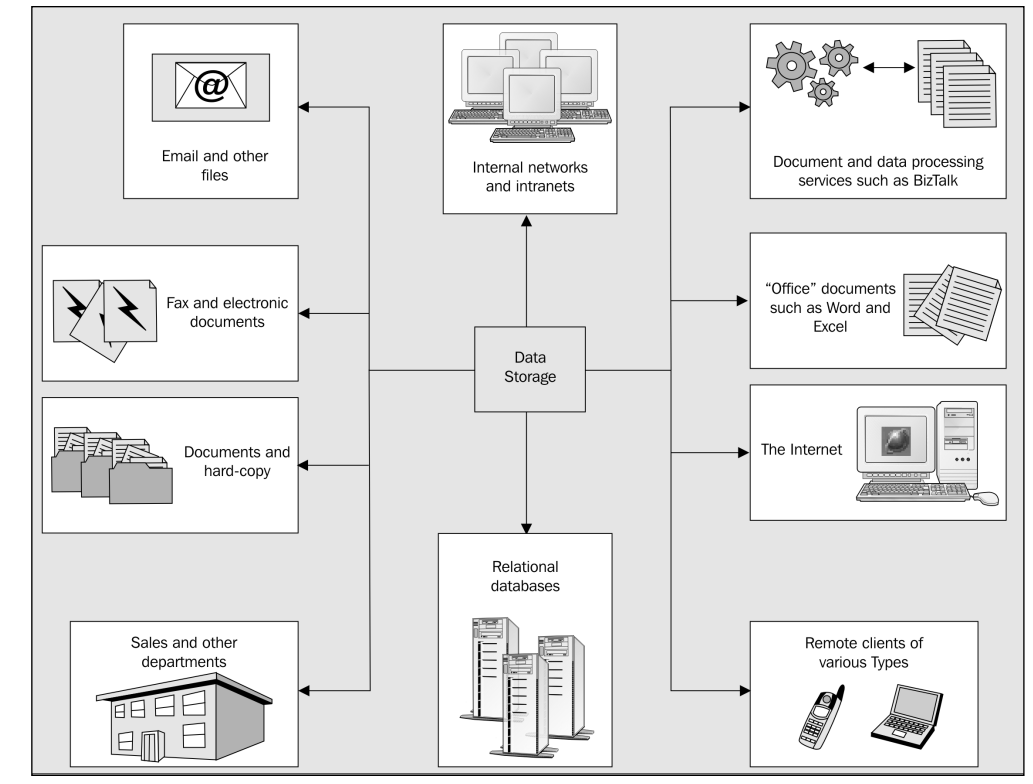

Figure 8-1

The next section explores one of the areas where data storage and management is changing completely – the growth in the use of *XML*.

# XML – A Data Format for the Future?

One of the most far-reaching of the new ideas in computing is the evolution of XML. The *World Wide Web Consortium* (*W3C*) issued proposals for XML some three years ago (at the time of writing), and these have matured into standards that are being adopted by almost every sector of the industry.

XML scores when it comes to storing and transferring data – it is an accepted industry standard, and it is just plain text. The former means that we have a way of transferring and exposing information in a format that is independent of platform, operating system, and application. Compare this to, for example, the MIME-encoded recordsets that Internet Explorer's *Remote Data Service* (*RDS*) uses. Instead, XML means that you don't need a specific object to handle the data. Any manufacturer can build one that will work with XML data, and developers can use one that suits their platform, operating system, programming language, or application.

XML is just plain text, and so you no longer have to worry about how to store and transport it. It can be sent as a text file over the Internet using HTTP (which is effectively a 7-bit only transport protocol). You

don't have to encode it into a MIME or UU-encoded form. You can also write it to a disk as a text file, or store it in a database as text. OK, so it often produces a bigger file than the equivalent binary representation, but compression and the availability of large cheap disk drives generally compensate for this.

Applications have already started exposing data as XML in many ways. For example, Microsoft SQL Server 2000 includes features that allow you to extract data directly as XML documents, and update the source data using XML documents. Databases such as Oracle 8i and 9i are designed to manipulate XML directly, and the most recent office applications like Word and Excel will save their data in XML format either automatically or on demand.

XML is already directly ingrained into many applications. ASP.NET uses XML format configuration files, and web services expose their interface and data using an implementation of XML called the *Simple Object Access Protocol* (*SOAP*).

#### Other XML Technologies

As well as being a standard in itself, XML has also spawned other standards that are designed to interoperate with it. Two common examples are *XML Schemas*, which define the structure and content of XML documents, and the *Extensible Stylesheet Language for Transformation* (*XSLT*), which is used to perform transformations of the data into new formats.

XML schemas also provide a way for data to be expressed in specific XML formats that can be understood globally, or within specific industries such as pharmaceuticals or accountancy applications. There are also several server applications that can transform and communicate XML data between applications that expect different specific formats (or, in fact, other non-XML data formats). In the Microsoft world, this is BizTalk Server, and there are others such as Oasis and Rosetta for other platforms.

# Just Another Data Access Technology?

To quote a colleague of mine, "Another year, another Microsoft data access technology". We've just got used to *ActiveX Data Objects* (*ADO*), and it's all-change time again. Is this some fiendish plan on Microsoft's behalf to keep us on our toes, or is there a reason why the technology that seemed to work fine in previous versions of ASP is no longer suitable?

In fact, there are several reasons why we really need to move on from ADO to a new technology. We'll examine these next, then later on take a high-level view of the changes that are involved in moving from ADO to the new .NET Framework data access techniques.

# .NET Means Disconnected Data

You've seen a bit about how relational databases have evolved over recent years. However, it's not just the data store that has evolved – it's the whole computing environment. Most of the relational databases still in use today were designed to provide a solid foundation for the client-server world. Here, each client connects to the database server over some kind of permanent network connection, and remains connected for the duration of their session.

For example, with Microsoft Access, the client opens a *Form* window (often defined within their clientside interface program). This form fetches and caches some or all of the data that is required to populate the controls on the form from the server-side database program, and displays it on the client. The user can manipulate the data, and save changes back to the central database over their dedicated connection.

For this to work, the server-side database has to create explicit connections for each client, and maintain these while the client is connected. As long as the database software and the hardware it is running on are powerful enough for the anticipated number of clients, and the network has the bandwidth and stability to cope with the anticipated number of client connections, it all works very well.

But when this is moved to the disconnected world of the Internet, it falls apart very quickly. The concept of a stable and wide-band connection is hard enough to imagine, and the need to keep this connection permanently open can quickly cause problems to appear. It's not so bad if you are operating in a limiteduser scenario, but for a public web site, it's obviously not going to work out.

In fact, there are several aspects to being disconnected. The nature of the HTTP protocol that is used on the Web means that connections between client and server are only made during the transfer of data or content. They aren't kept open after a page has been loaded or a recordset has been fetched.

On top of this, there is often a need to use the data extracted from a data store while not even connected to the Internet at all. Maybe while the user is traveling with a laptop computer, or the client is on a dialup connection and needs to disconnect while working with the data then reconnect again later.

This means that we need to use data access technologies where the client can access, download, and cache the data required, then disconnect from the database server or data store. Once the clients are ready, they then need to be able to reconnect and update the original data store with the changes.

#### Disconnected Data in N-Tier Applications

Another aspect of working with disconnected data arises when you move from a client-server model into the world of *n*-tier applications. A distributed environment implies that the client and the server are separate, connected by a network. To build applications that work well in this environment, you can use a design strategy that introduces more granular differentiation between the layers, or *tiers*, of an application.

As Figure 8-2 shows, it's usual to create components that perform the data access in an application (the *data tier*), rather than having the ASP code hit the data store directly. There is often a series of rules (usually called *business rules*) that have to be followed, and these can be implemented within components.

They might be part of the components that perform the data access, or they might be separate – forming the *business tier* (or application logic tier). There may also be a separate set of components within the client application (the *presentation tier*) that perform specific tasks for managing, formatting, or presenting the data.

The benefits of designing applications along these lines are many, such as reusability of components, easier testing, and faster development.

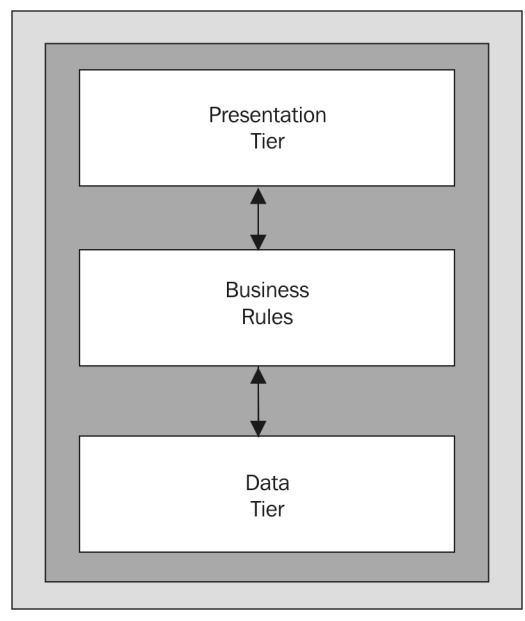

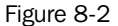

Let's take a look at how this influences the process of handling data.Within an *n*-tier application, the data must be passed between the tiers as each client request is processed. So, the data tier connects to the data store to extract the data, perhaps performs some processing upon it, and then passes it to the next tier. At this point, the data tier will usually disconnect from the data store, allowing another instance (another client or a different application) to use the connection.

By disconnecting the retrieved data from the data store at the earliest possible moment, we improve the efficiency of the application and allow it to handle more concurrent users. However, it again demonstrates the need for data access technologies that can handle disconnected data in a useful and easily manageable way – particularly when we need to update the original data in the data store.

#### The Evolution of ADO

Pre-ADO data access technologies, such as *Data Access Objects* (*DAO*) and *Remote Data Objects* (*RDO*) were designed to provide open data access methods for the client-server world – and are very successful in that environment. For example, if you build Visual Basic applications to access SQL Server over your local network, they work well.

However, with the advent of ASP 1.0, it was obvious that something new was needed. It used only active scripting (such as VBScript and JScript) within the pages, and for these a simplified ActiveX or COM-based technology was required. The answer was ADO 1.0, included with the original ASP installation. ADO allows you to connect to a database to extract recordsets, and perform updates using the database tables, SQL statements, or stored procedures within the database.

However, ADO 1.0 was really only an evolution of the existing technologies, and offered no solution for the disconnected problem. You opened a recordset while you had a connection to the data store, worked

#### 338

with the recordset (maybe updating it or just displaying the contents), then closed it and destroyed the connection. Once the connection was gone, there was no easy way to reconnect the recordset to the original data.

To some extent, the disconnected issue was addressed in ADO 2.0. A new recordset object allowed you to disconnect it from the data store, work with the contents, then reconnect and flush the changes back to the data store. This worked well with relational databases such as SQL Server, but was not always an ideal solution. It didn't provide the capabilities to store relationships and other details about the data – basically all you stored was the rowset containing the values.

Another technique that came along with ADO 2.0 was the provision of a *Data Source Object* (*DSO*) and *Remote Data Services* (*RDS*) that could be used in a client program such as Internet Explorer to cache data on a client. A recordset can be encoded as a special MIME type and passed over HTTP to the client where it is cached. The client can disconnect and then reconnect later and flush changes back to the data store. However, despite offering several useful features such as client-side data binding, this nonstandard technique never really caught on – mainly due to the reliance on specific clients and concerns over security.

To get around all these limitations, the .NET Framework data access classes have been designed from the ground up to provide a reliable and efficient disconnected environment for working with data from a whole range of data stores.

# .NET Means XML Data

As you saw earlier in this chapter, the computing world is moving ever more towards the adoption of XML as the fundamental data storage and transfer format. ADO 1.0 and 2.0 had no support for XML – it wasn't around as anything other than vague proposals at that time. In fact, at Microsoft, it was left to the Internet Explorer team to come up with the first tools for working with XML – the MSXML parser that shipped with IE 5 and other applications.

Later, MSXML became part of the ADO team's responsibilities and surfaced in ADO 2.1 and later as an integral part of *Microsoft Data Access Components* (*MDAC*). Along with it, the DSO used for remote data management and caching had XML support added. Methods were also added to the integral ADO objects.

The Recordset object gained methods that allowed it to load and save the content as XML. However, it was never anything more than an add-on, and the MSXML parser remained distinct from the core ADO objects.

Now, to bring data access up to date in the growing world of XML data, .NET includes a whole series of objects that are specifically designed to manage and manipulate XML data. This includes native support for XML formatted data within objects like the Dataset, as well as a whole range of objects that integrate a new XML parsing engine within the framework as a whole.

# .NET Means Managed Code

As mentioned before, the .NET Framework is not a new operating system. It's a series of classes and a managed runtime environment within which code can be executed. The framework looks after all the

complexities of garbage collection, caching, memory management and so on – but only as long as you use managed code. Once you step outside this cozy environment, the efficiency of your applications reduces (the execution has to move across the process boundaries into unmanaged code and back).

The existing ADO libraries are all unmanaged code, and so we need a new technology that runs within the .NET Framework. While Microsoft could just have added managed code wrappers to the existing ADO libraries, this would not have provided an ideal or efficient solution.

Instead, the data access classes within .NET have been designed from the ground up as managed code. They are integral to the framework and so provide maximum efficiency. They also include a series of objects that are specifically designed to work with MS SQL Server, using the native *Tabular Data Stream* (*TDS*) interface for maximum performance. Alternatively, managed code OLEDB, ODBC and Oracle providers are included with the framework to allow connections to all kinds of other data stores.

# .NET Means a New Programming Model

One of the main benefits of moving to .NET is the ability to get away from the mish-mash of HTML content and script code that traditional ASP always seems to involve. Instead, there is a whole new structured programming model and approach to follow. You should use server controls (and user controls) to create output that is automatically tailored to each client, and react to events that these controls raise on the server.

Write in *proper* languages, and not script. Instead of VBScript, you can use Visual Basic, C#, as well as a compiled version of the JScript language. And, if you prefer, you can use C++, COBOL, Active Perl, or any one of the myriad other languages that are available or under development for the .NET platform.

This move to a structured programming model with server controls and event handlers provides improvements over existing data handling techniques using traditional ADO. For example, in ADO you need to iterate through a recordset to display the contents. However, the .NET Framework provides extremely useful server controls such as the DataGrid, which look after displaying the data themselves – all they need is a data source such as a set of records (a *rowset*).

So, instead of using Recordset-specific methods like MoveNext to iterate through a rowset, and access each field in turn, you just bind the rowset to the server control. It carries out all the tasks required to present that data, and even makes it available for editing. Yet, if required, you can still access data as a read-only and forward-only rowset using the new DataReader object instead. Overall, the .NET data access classes provide a series of objects that are better suited to working with data using server controls, as well as manipulating it directly with code.

# Introducing Data Management in .NET

Having seen why we need a new data access technology, let's look at what .NET actually provides. In this section, you'll get a high-level overview of all of the .NET data management classes, and see how each of the objects fits with the disconnected and structured programming environment that .NET provides. The remainder of this chapter is divided into two sections; relational data management (techniques such as those you used traditional ADO for) and XML data management (for which, traditionally, you would use an XML parser such as MSXML).

# System Namespaces for Data Management

The new relational data management classes are in a series of namespaces based on System. Data within the class library. The combination of the classes from the namespaces in the following table is generally referred to as *ADO.NET*:

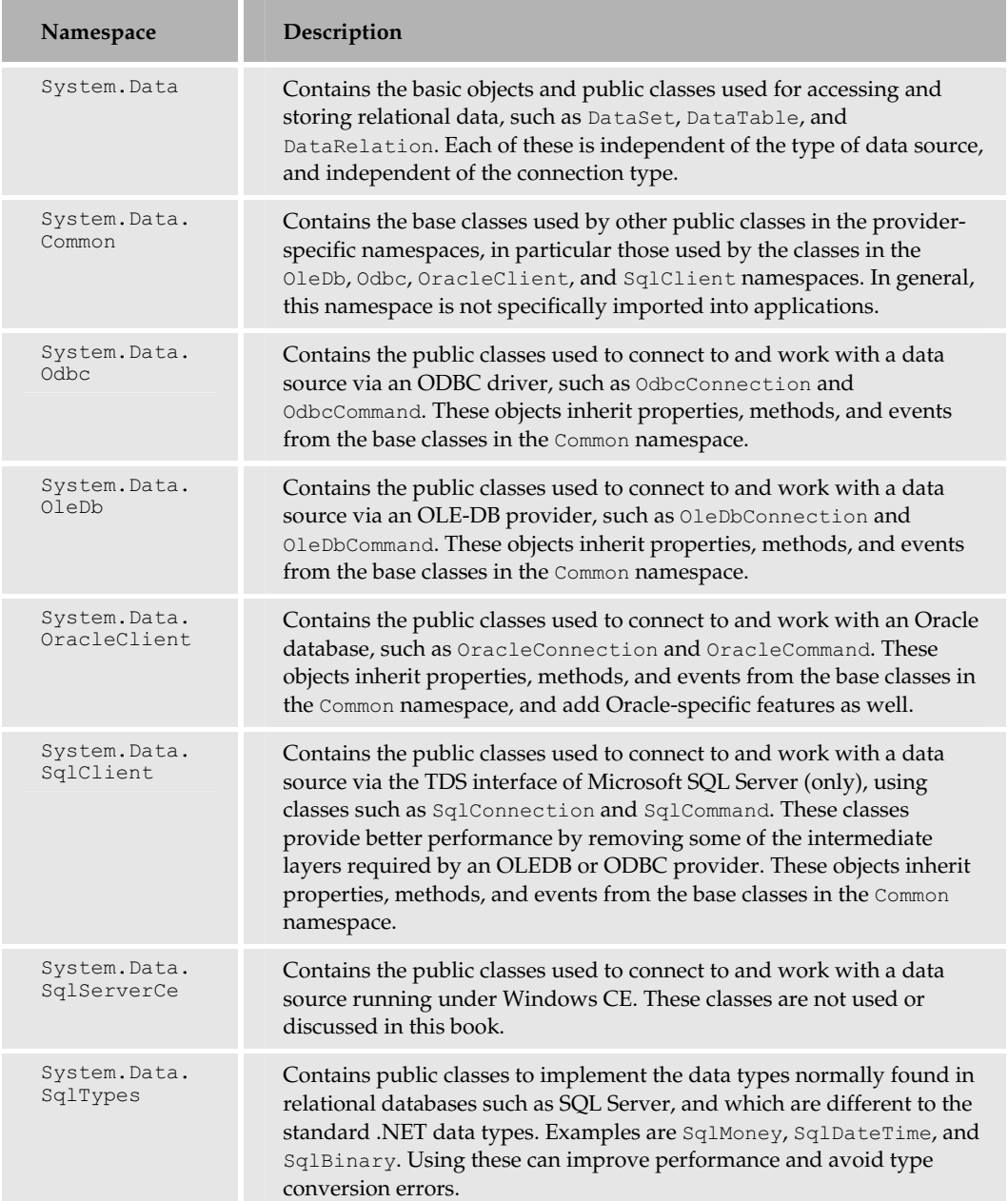

There is also a separate series of namespaces containing the classes used to work with XML rather than relational data. These namespaces are based on System.Xml:

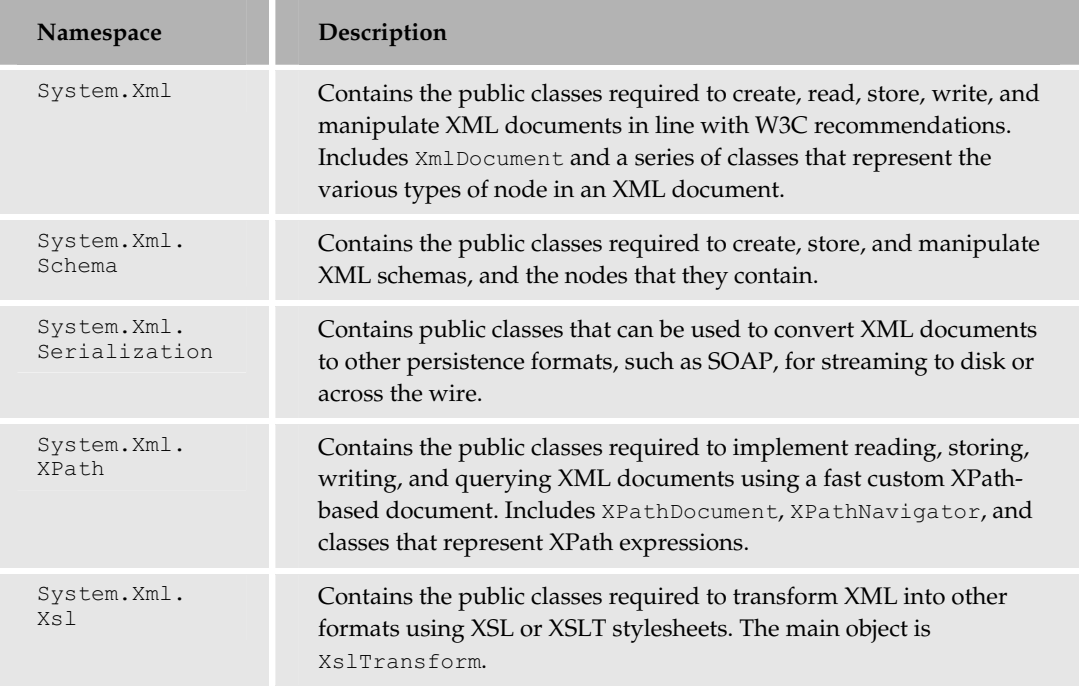

# Importing the Required Namespaces

Pages that use objects from the framework's class libraries must import the namespaces containing all the classes that they explicitly create instances of. Many of the common namespaces are imported by default, but this does not include the data management namespaces.

**To use any type of data access code, you must import the appropriate namespace.**

#### Importing the System.Data Namespaces

To access relational data, you need at least System. Data *and* either System. Data.OleDb, System. Data. SqlClient, or System. Data. Odbc (depending on the way you're connecting to the data source). In ASP.NET, the Import page directive is used:

```
<%@Import Namespace="System.Data" %>
<%@Import Namespace="System.Data.OleDb" %>
```
Or:

342

```
<%@Import Namespace="System.Data" %>
<%@Import Namespace="System.Data.SqlClient" %>
```
In Visual Basic .NET code inside a class or module, use the Imports statement:

Imports System.Data Imports System.Data.OleDb

In C#, use the using statement:

using System.Data; using System.Data.OleDb;

At times when you need to specifically import other System. Data namespaces. For example, to create a new instance of a DataTableMapping class, you need to import the System.Data.Common namespace, and to use an SQL-specific data type, you need to import the System. Data. SqlTypes namespace.

#### Importing the System.Xml Namespaces

To access XML data using the objects in the framework class library, you can often get away with importing just the basic System.Xml namespace. However, to create an XPathDocument instance, you have to import the System.Xml.XPath namespace as well. To use the XslTransform class to perform server-side transformations of XML documents, you need to import the System. Xml.Xsl namespace.

The System.Xml.Schema namespace is usually only required when working with collections of schemas. Most XML validation objects are in System.Xml, so you can create an XmlValidatingReader (for example) without referencing the System.Xml.Schema namespace. But to create a new SchemaCollection instance, you must import the System. Xml. Schema namespace.

#### Type-Not-Found Compilation Errors

If you forget to import any required namespace, you'll get an error as that shown in Figure 8-3. In this case, it indicates that you have forgotten to import the namespace that contains the class for OleDbConnection. To solve this particular error, you just need to import the namespace System.Data.OleDb.

To find out which namespace contains a particular class, you can simply look in the .NET SDK Class Library section within the Reference section, or search for the object/class name using the *Index* or *Search* feature of the SDK. Alternatively, use the excellent *WinCV* (Windows Class Viewer) tool that comes with the .NET installation.

*For help on using the tools that come with .NET, check out the SDK section .NET Framework Tools from within the Tools and Debugger section. The WinCV utility is described in detail in the subsection Windows Forms Class Viewer (Wincv.exe).*

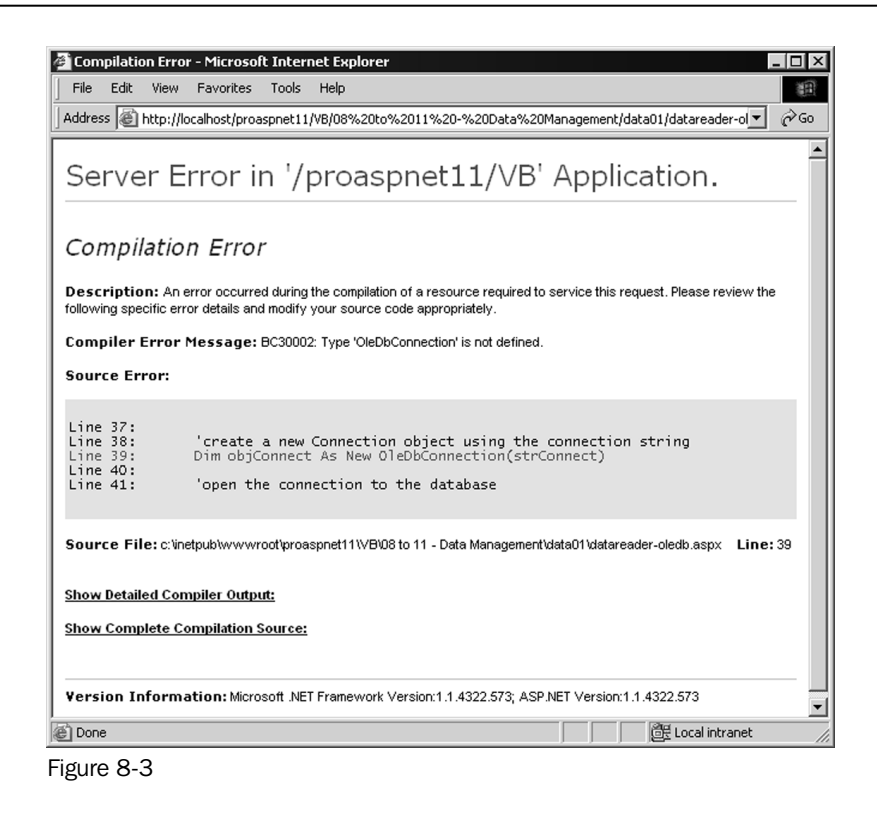

# The Fundamental ADO.NET Classes

Traditional data access with ADO revolves around one fundamental data storage object – the Recordset. The technique used here is to create a connection to a data store using either an OLEDB provider or an ODBC through OLEDB driver (depending on the data store and the availability of the provider) and then execute commands against that connection to return a Recordset object containing the appropriate data. This can be done using a Command object or directly against the Connection object. Alternatively, to insert or update the data, just execute a SQL statement or a stored procedure within the data store using the Connection object or Command object directly, without returning a Recordset object.

Data access in .NET follows a broadly similar principle, but uses a different set of objects. So, switching to .NET does not involve learning a completely different technique. However, the objects used are quite different underneath, providing much better performance with more flexibility and usability.

The .NET data access object model is based around two fundamental objects - the DataReader and the DataSet. Together, they replace the Recordset from traditional ADO, providing many new features that make complex data access techniques much more efficient, while remaining as easy to use as the Recordset object. The main differences are that a DataReader provides forward-only and read-only access to data (like a *firehose* cursor in ADO), while the DataSet object can hold more than one table (in

other words, more than one rowset) from the same data source as well as the relationships between them.

You can create a DataSet from existing data in a data store, or fill it directly with data one row at a time using code. It also allows you to manipulate the data held in the DataSet's tables, and build as well as modify the relationships between the tables within it.

Each table within a DataSet maintains details of the original values of the data as you work with it, and any changes to the data can be pushed back into the data store at a later date.

The DataSet also contains metadata describing the table contents, such as the columns types, rules, and keys. Remember that the whole ethos with a DataSet is to be able to work accurately and efficiently in a disconnected environment.

The DataSet object can also persist its contents, including more than one data table or rowset, directly as XML, and load data from an XML document that contains structured data in the correct format. In fact, XML is the *only* persistence format for data in .NET – bringing it more into line with the needs of disconnected and remote clients.

# Comparison of Techniques in ADO and ADO.NET

As we expect most of our readers to be at least partly familiar with traditional ADO programming techniques, we will start with a quick overview of how the new ADO.NET classes and techniques relate to the traditional approach:

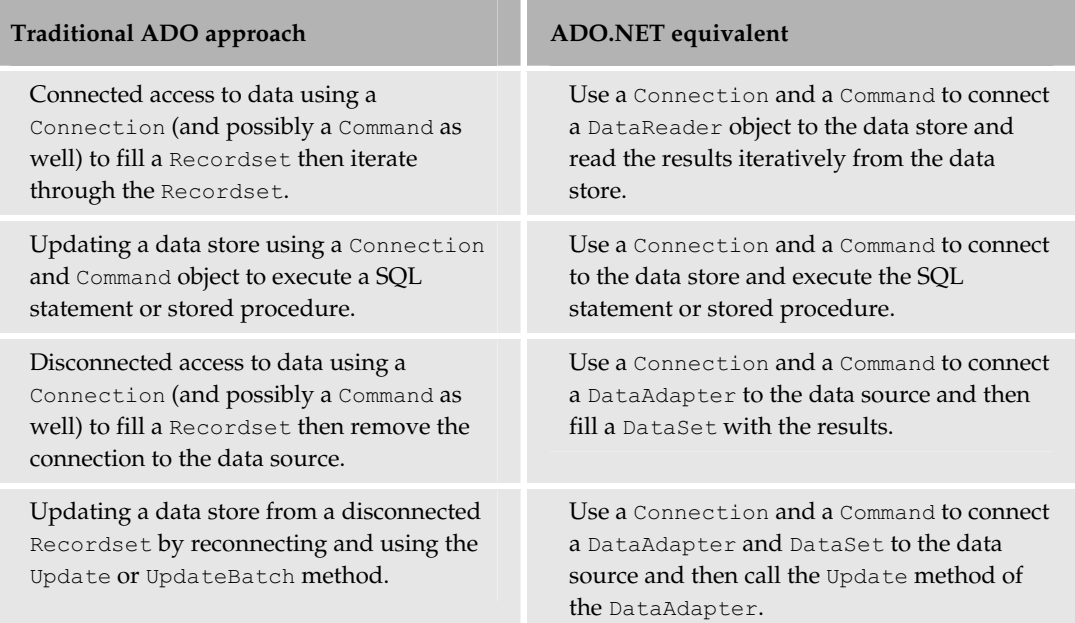

The major differences are:

- ❑ There is no direct equivalent of a Recordset class. Depending on the task you want to achieve, you use a DataReader or a DataSet instead.
- ❑ Client-side and server-side (database) cursors are not used in ADO.NET. The disconnected model means that they are not applicable.
- ❑ Database locking is not supported or required. Again, due to the disconnected model, it is not applicable.
- ❑ All data persistence is as XML. There are no MIME-encoded or binary representations of rowsets or other data structures.

Let's look at the new ADO.NET classes in more detail.

# The Connection Classes

These classes are similar to the ADO Connection class, with similar properties. They are used to connect a data store to a Command instance.

- ❑ The OleDbConnection class is used with an OLE-DB provider
- ❑ The SqlConnection class uses Tabular Data Services (TDS) with MS SQL Server
- ❑ The OdbcConnection class is used with an ODBC driver
- ❑ The OracleConnection class is used to connect to an Oracle database

In traditional ADO, it was common to use the Connection to directly execute a SQL statement against the data source or to open a Recordset. This *cannot* be done with the .NET Connection classes. However, they do provide access to transactions that are in progress against a data store.

#### The Commonly Used Methods of the Connection Classes

The most commonly used methods for the OleDbConnection, OdbcConnection, OracleConnection, and SqlConnection classes are shown in the following table:

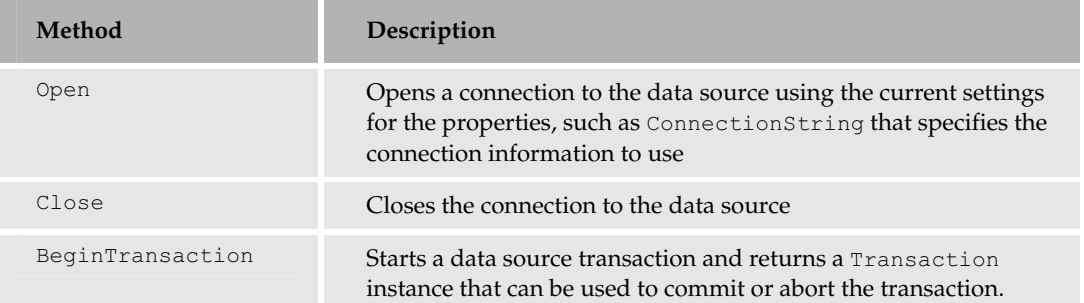

*An excellent reference to all the properties, methods, and events of the classes discussed here is included within the .NET SDK that is provided with the framework. Simply open the* Class Library *topic within the* Reference *section, or search for the class by name using the* Index *or* Search *feature of the SDK. Many of the common ones have been demonstrated, including those shown in the preceding table.*

Remember that there are at least two implementations of some of the .NET data access classes, each one being specific to the data store you are connecting to.

Classes prefixed with OleDb or Odbc are used with a managed code OLEDB provider or ODBC driver against any database that has a suitable provider or driver. The classes prefixed with Sql are used only with Microsoft SQL Server (we'll concentrate on just these three types of data store connection).

Other than that, the classes are identical as far as programming with them is concerned. However, you must use the appropriate one depending on which data store you connect to, so your code must be rewritten to use the correct ones if you change from one set of classes to the other.

This is generally only a matter of changing the prefixes in the class declarations. For this reason, you may prefer to avoid including the prefix in your variable and method names, and in comments within your code.

*As an aside, it is possible to use the .NET Activator class's CreateInstance method to create an instance of a class using a variable to specify the class name. This would allow generic code routines to be created that instantiate the correct class type (OleDb or Sql) depending on some external condition you specify. The details of this topic can be found in the SDK.*

# The Command Classes

These classes are similar to the equivalent ADO Command, and have similar properties. They are used to connect the Connection class to a DataReader or a DataAdapter instance:

- ❑ The OleDbCommand class is used with an OLE-DB provider.
- ❑ The SqlCommand class uses Tabular Data Services with MS SQL Server.
- ❑ The OdbcCommand class is used with an ODBC driver.
- ❑ The OracleCommand class is used to access an Oracle database.

The Command class allows you to execute a SQL statement or stored procedure against a data source. This includes returning a rowset (in which case you use another class such as a DataReader or a DataAdapter to access the data), returning a single value (a *singleton*), or returning a count of the number of records affected for queries that do not return a rowset.

#### The Commonly Used Methods of the Command Classes

The most commonly used methods for the OleDbCommand, OdbcCommand, OracleCommand, and SqlCommand classes are shown in the following table:

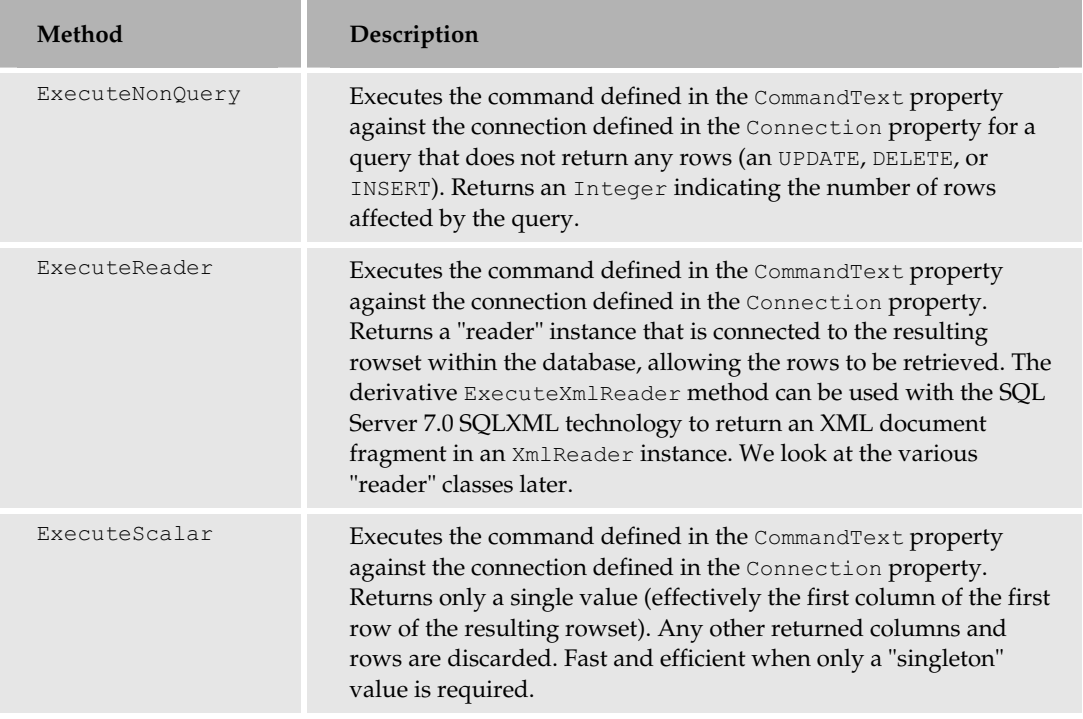

# The DataAdapter Classes

Some classes in the framework connect one or more Command instances to a Dataset. They provide the pipeline and logic that fetches the data from the data store and populates the tables in the DataSet, or pushes the changes in the DataSet back into the data store.

- ❑ The OleDbDataAdapter class is used with an OLE-DB provider.
- ❑ The SqlDataAdapter class uses Tabular Data Services with MS SQL Server.
- ❑ The OdbcDataAdapter class is used with an ODBC driver.
- ❑ The OracleDataAdapter class is used to access an Oracle database.

These classes provide four properties that define the commands used to manipulate the data in a data store: SelectCommand, InsertCommand, UpdateCommand, and DeleteCommand.

Each one of these properties is a reference to a Command instance (these Command instances can all share the same Connection instance). Figure 8-4 shows how these classes are related:

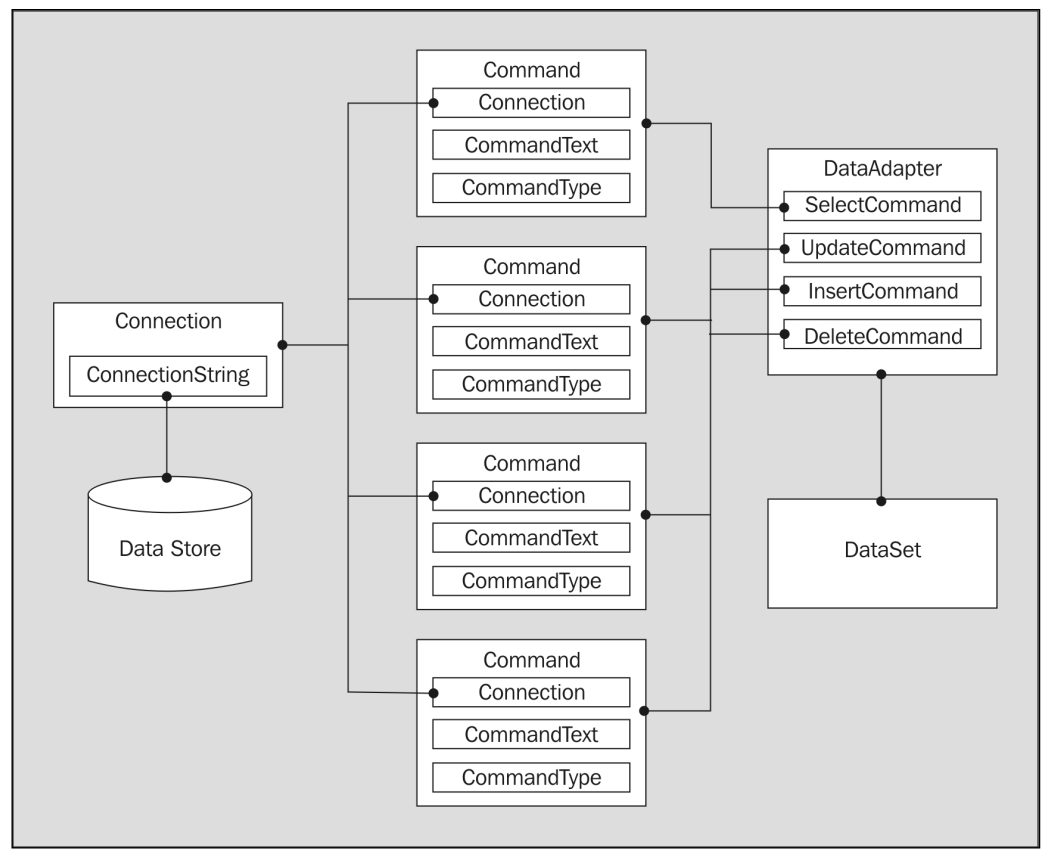

Introducing .NET Data Management

Figure 8-4

# The Commonly Used Methods of the DataAdapter Classes

The OleDbDataAdapter, OdbcDataAdapter, OracleDataAdapter, and SqlDataAdapter classes provide a series of methods for working with the DataSet that they apply to. The three most commonly used methods are shown in the following table:

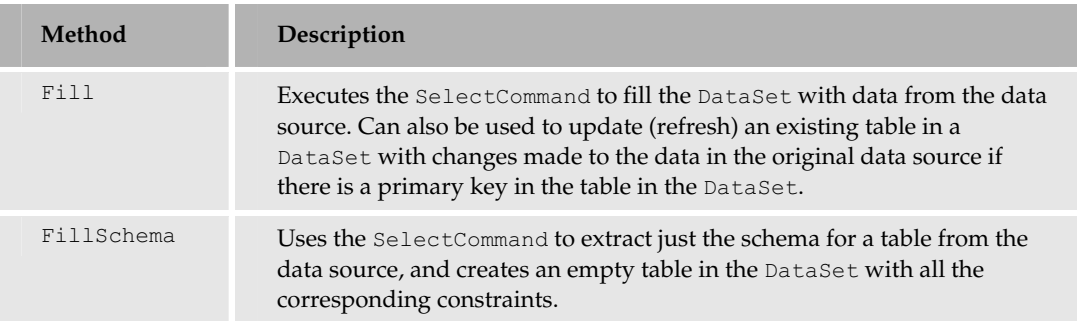

*Table continued on following page*

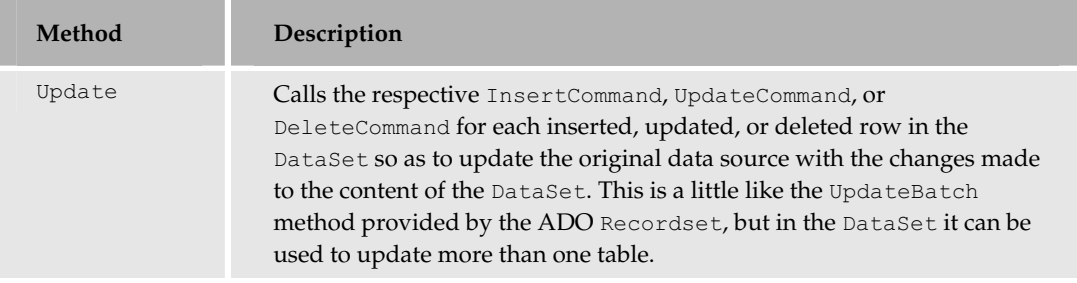

# The DataSet Class

The DataSet provides the basis for disconnected storage and manipulation of relational data. You can fill it from a data store, work with it while disconnected from that data store, then reconnect and flush changes back to the data store as required. The main differences between a DataSet and the ADO Recordset are:

- ❑ The DataSet class can hold more than one table (more than one rowset in other words), as well as the relationships between them.
- ❑ The DataSet class automatically provides disconnected access to data.

Consider the following schematic:

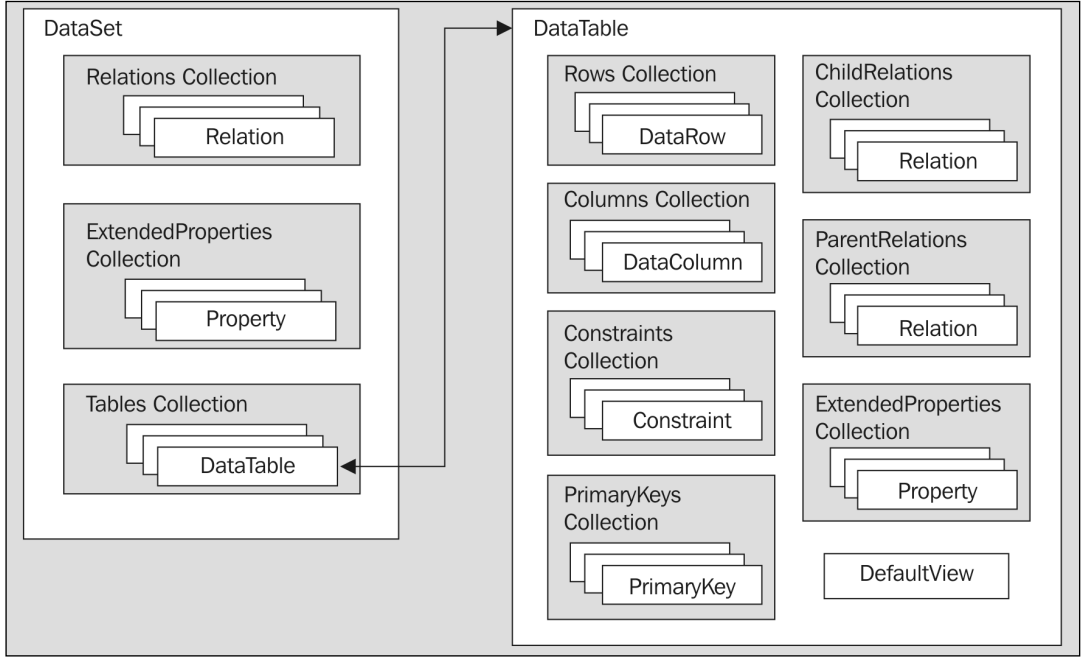

Figure 8-5

350

Figure 8-5 shows a schematic view of the relationship between all the classes discuss now. Each table in a DataSet is a DataTable instance within the Tables collection. Each DataTable contains a collection of DataRow instances and a collection of DataColumn instances. There are also collections for the primary keys, constraints, and default values used in this table (the Constraints collection), and the parent and child relationships between the tables.

There is also a DefaultView instance for each table. This is used to create a DataView based on the table, so that the data can be searched, filtered or otherwise manipulated – or bound to a control for display (we look at the DataTable and DataView classes later).

#### The Commonly Used Methods of the DataSet Class

The DataSet class exposes a series of methods that can be used to work with the contents of the tables, or the relationships between them. For example, you can clear the DataSet, or merge data from a separate DataSet into this one. The following table summarizes the methods available:

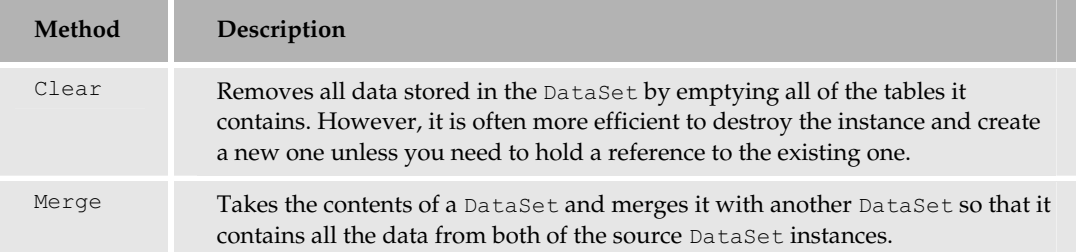

We mentioned earlier that the default persistence format in .NET is XML. The following table shows the methods provided by the DataSet class for reading and writing this XML data.

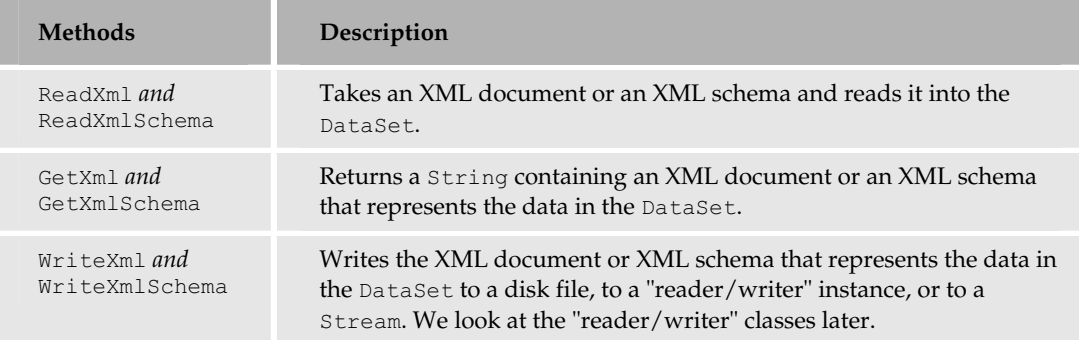

The DataSet class, together with all the DataTable instances it contains, keeps a record of the values for the content when it was originally created and loaded (filled with data). This is a fundamental requirement to allow the changes to be pushed back into the original data store in a multi-user scenario.

There are four methods provided that allow you to control when and how the original values are stored, as shown in the following table:

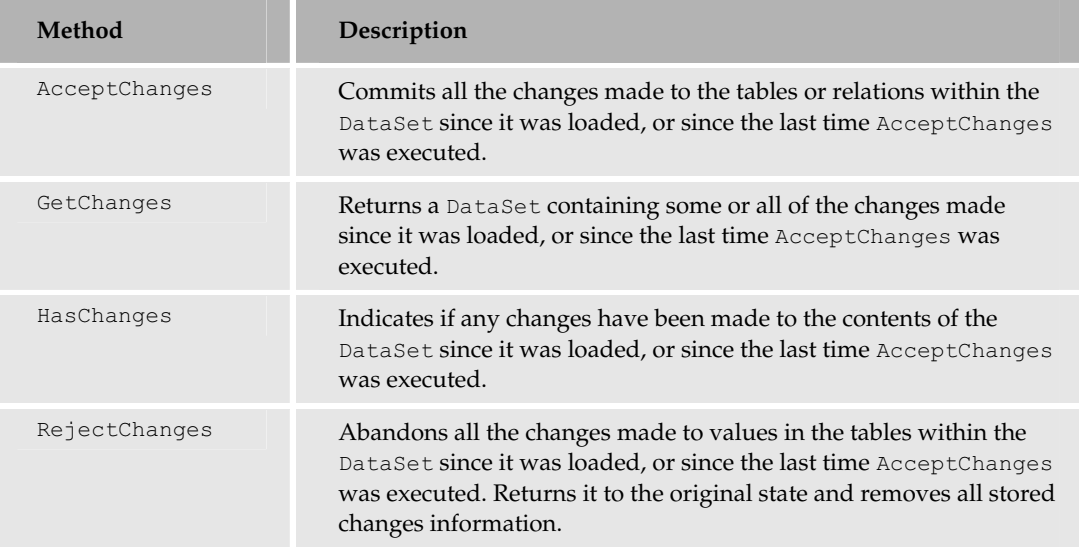

# The DataTable Class

Each of the tables or rowsets stored within a DataSet class is exposed through a DataTable class instance, as was shown in Figure 8-5. Each DataTable has a Rows property that references a DataRowCollection class instance. This is a collection of DataRow class instances.

#### The Commonly Used Methods of the DataTable Class

The DataTable class exposes a series of properties and methods that allow you to interact with each table individually while it is stored in the DataSet. The most commonly used methods are Clear, AcceptChanges, and RejectChanges. These are fundamentally the same as the methods just described for the DataSet class, but operate only on the specific table to which the DataTable class refers.

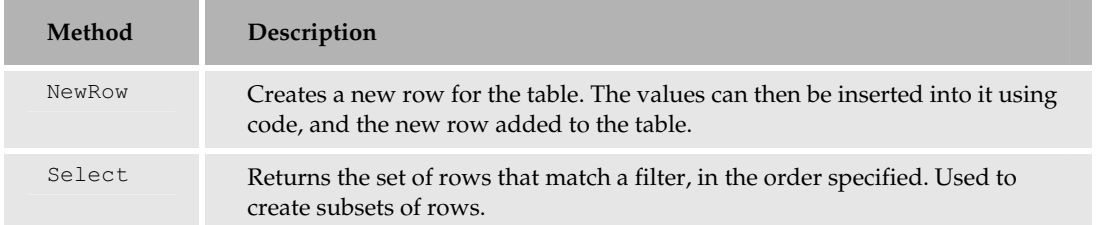

The following methods allow you to manipulate the contents of the table:

#### The Commonly Used Methods of the DataRowCollection Class

This is a collection of all the rows in a DataTable, as referenced by the Rows property of the table. It provides methods to add and remove rows, and to find a row based on a value for the primary key (or more than one value for a multiple-column primary key). These methods are summarized in the following table:

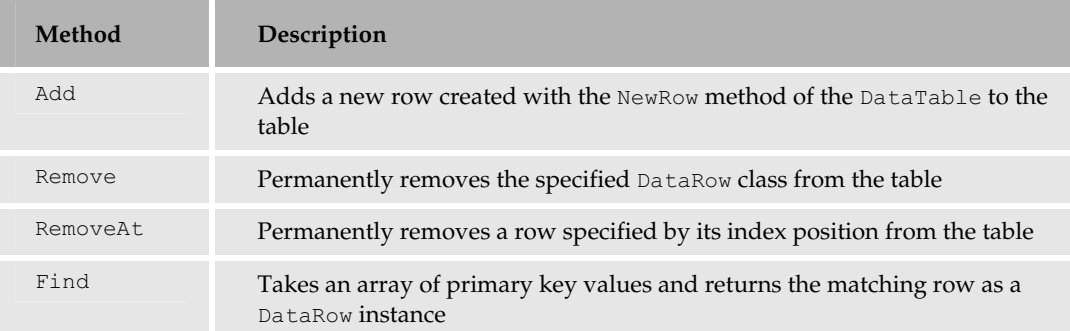

#### The Commonly Used Methods of the DataRow Class

This class represents the row itself within the table, and within the DataRowCollection. It has the AcceptChanges and RejectChanges methods, which work the same way as for the DataTable class.

The DataRow class also has methods that are used to manipulate individual rows in a table, as shown in the following table:

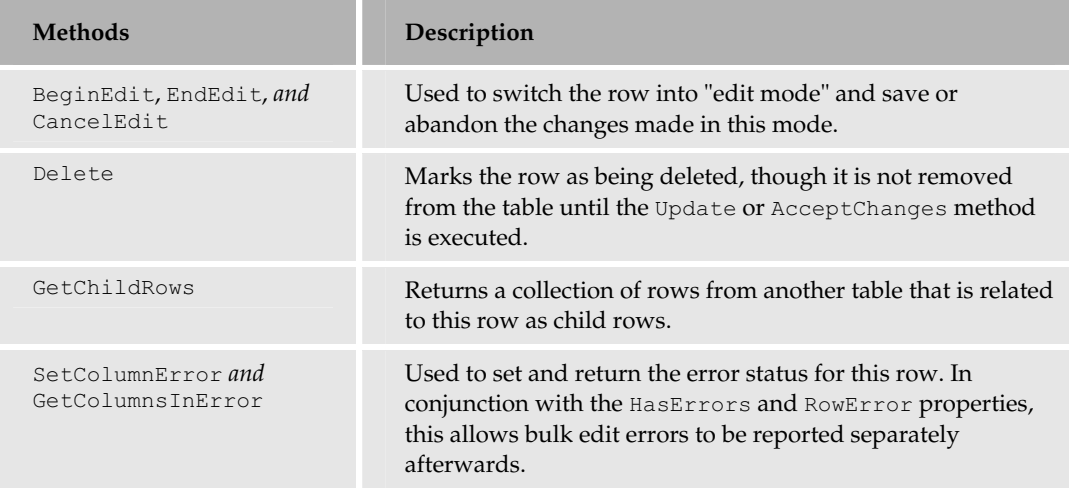

# The DataView Class

As shown in the earlier schematic, you can retrieve a DataView containing the data from a table within a DataSet. The DataView class exposes a complete table or a subset of the rows from a table. It can be created using the DefaultView of the table, or from a DataTable instance that selects a subset of rows from a table.

#### The Commonly Used Methods of the DataView Class

In general, to manipulate the contents of a table within a DataSet, it's best to create a DataView from the table and use the methods it provides. The most commonly used methods are shown in the following table:

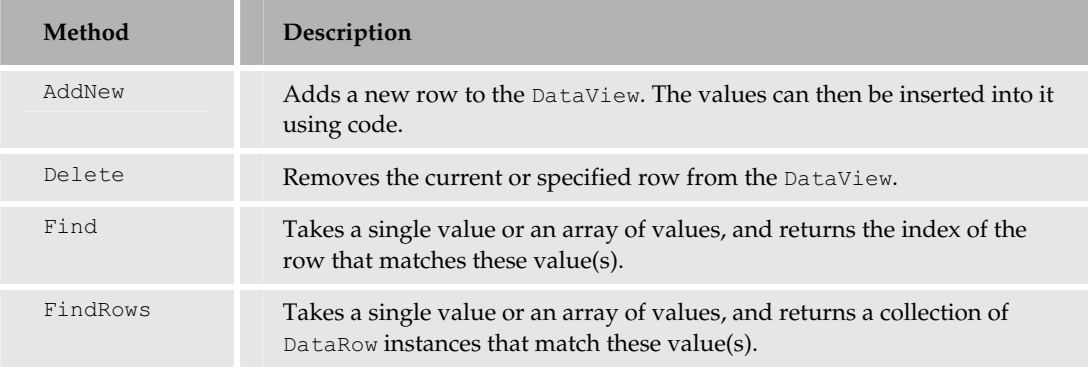

# The DataReader Classes

While the DataSet provides a comprehensive platform for disconnected data access, there are many occasions when you just want a fast and efficient way to access a data store without actually extracting data that will be *remoted* (disconnected). This might be to extract one or a few records or specific field values, or to execute a simple INSERT, UPDATE, or DELETE SQL statement. Or, it might be where there is too much data to fit into a DataSet and to remote sensibly. It's also the ideal solution for server-side data binding in most cases, as mentioned in the previous chapter. For all these tasks you can use a DataReader class.

- ❑ The OleDbDataReader class is used with an OLEDB provider.
- ❑ The SqlDataReader class uses Tabular Data Services with MS SQL Server.
- ❑ The OdbcDataReader class is used with an ODBC driver.
- ❑ The OracleDataReader class is used to access an Oracle database.

As Figure 8-6 suggests, the DataReader provides the equivalent of a *firehose* cursor for direct connected access and retrieval of data from a data store. It's somewhat like the way an ADO Recordset is used to extract data and then iterate through it.

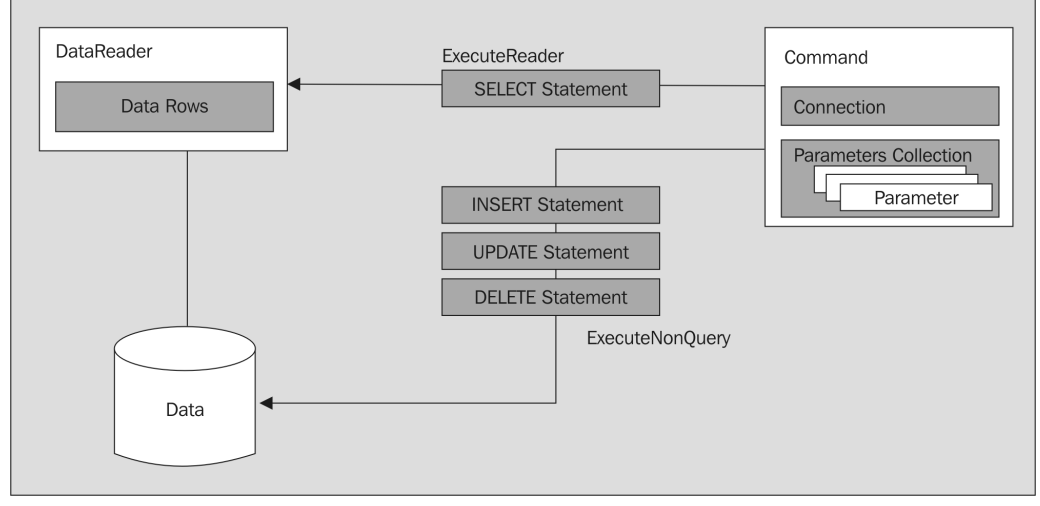

We execute a SQL statement or stored procedure to get a set of data rows that are referenced by a DataReader, and then iterate through them – while all the time remaining connected to the data store.

Figure 8-6

The important points to bear in mind with the DataReader are:

- ❑ It provides a partial equivalent of a cursor against a data store, using a SQL statement or stored procedure to extract a rowset.
- ❑ It provides the ability to execute a SQL statement or stored procedure to update the data store content.
- ❑ It does not provide disconnected access to data.
- ❑ Access to the rowset referenced by a DataReader is read-only and forward-only.

*You can extract XML formatted data fragments directly from MS SQL Server 2000 using a reader instance (in this case an XmlReader) together with the in-built SQL-XML technology.*

#### The Commonly Used Methods and Properties of the DataReader Classes

To use a DataReader class, create a Command class and then use this to execute your SQL statement or stored procedure and return a DataReader. You can then iterate through the rows and columns, using the DataReader to extract the results from the data store.

The following table shows the most commonly used methods exposed by the DataReader classes:

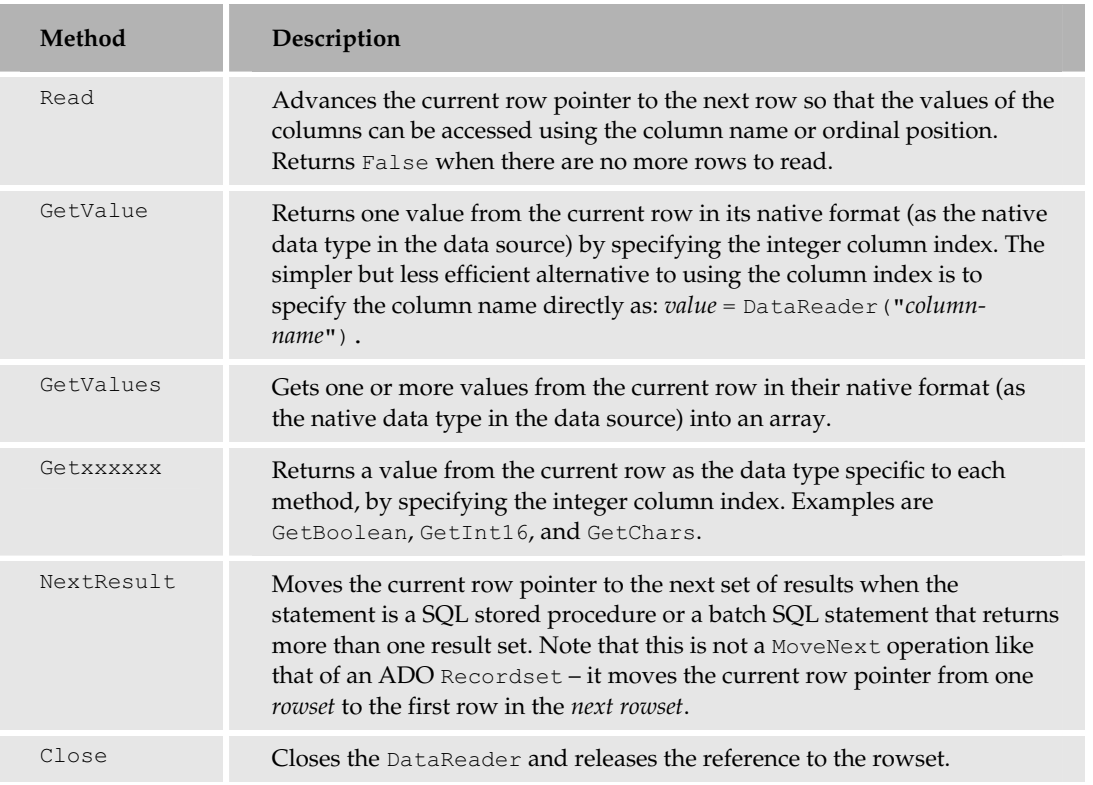

The DataReader classes also expose some useful properties that allow you to discover details about the rowset that it is referencing, as shown in the following table:

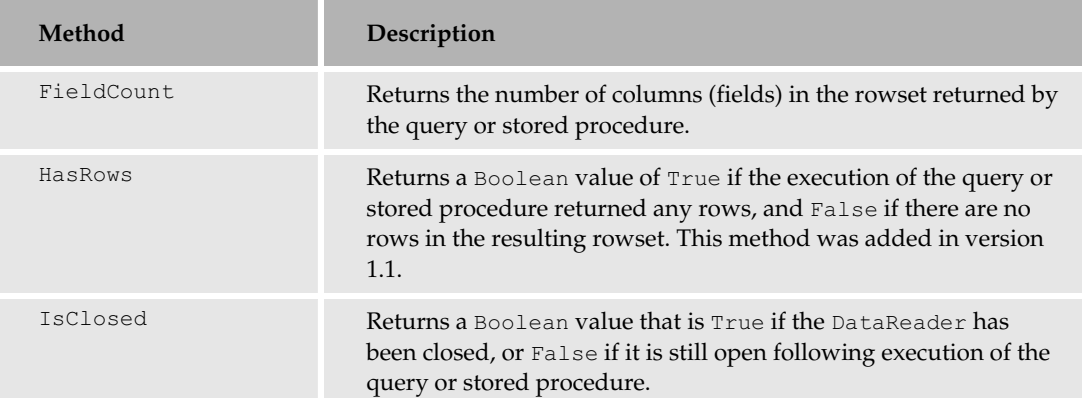

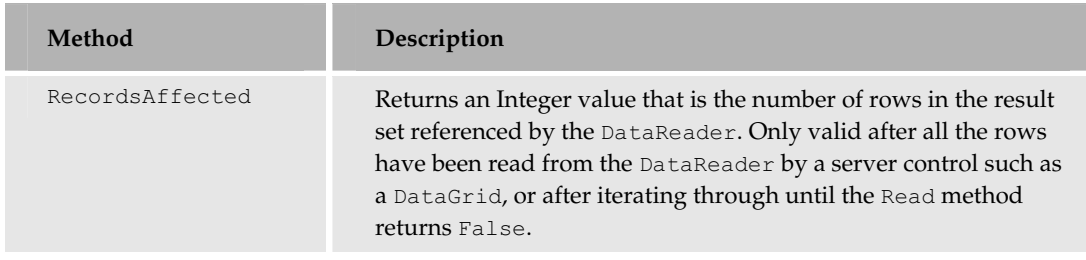

# Should I Use a DataReader or a DataSet?

When you start building applications that access a data store, think about what kind of access you actually need, and how the data will be used. It should be obvious from the descriptions of the classes that the DataSet carries a noticeable overhead in terms of complexity when compared to a DataReader, with the corresponding negative effect on performance and memory usage.

So, wherever it's possible, aim to use a DataReader rather than a DataSet. The kinds of occasions that require a DataSet are:

- ❑ When you need to remote the data (disconnect from the data store and pass the data to another tier in the application) to a client application, store it ready for use in a process, edit the data, or in some similar scenario.
- ❑ When you need to store, transport, or access more than one table (more than one DataTable instance), and optionally the relationships between these tables.
- ❑ When you need to update data in the source database using the in-built methods of the DataSet and DataAdapter rather than executing individual SQL UPDATE statements or stored procedures. The DataSet also stores the original (as well as the current) values of each column in each row, so it better manages a situation where multiple users are concurrently updating the data.
- ❑ When you need to take advantage of the synchronization between an XML document and the equivalent "relational" rowset. This topic is discussed in Chapter 11.
- ❑ In certain data binding scenarios, such as binding the same data to several controls or using automatic record paging in a DataGrid control, you cannot use a DataReader as the data source. In such cases, it's usual to use a DataView created from a table in a DataSet.
- ❑ If you are iterating through the data rows, and need the freedom to be able to move backwards and forwards in the rowset. You can't use a DataReader for this, as it is a forward-only data source.

# Relational Data Providers for .NET

.NET uses managed code data providers to connect to a data store. The following table shows the .NET Data Providers that ship with version 1.1 of the .NET Framework:

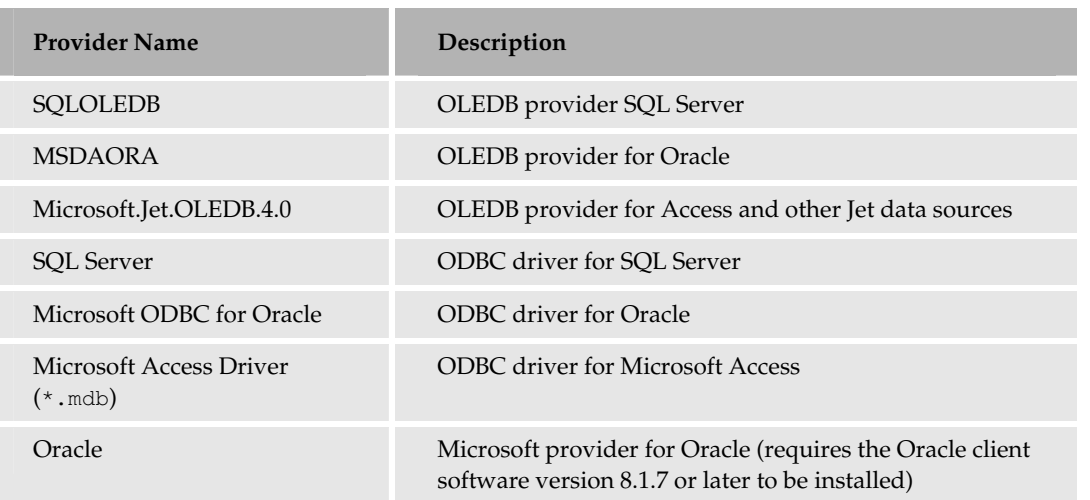

Only the first three of the providers listed were included with.NET Framework version 1.0. A managed provider for ODBC was developed as a beta product during the version 1.0 timeframe, and can still be obtained from the *Microsoft Data* web site at http://www.microsoft.com/data/. More managed providers are planned, such as those for Microsoft Exchange, Active Directory, and other data stores. The existing unmanaged OLEDB providers for these data stores cannot be used in .NET.

*The beta version of the ODBC driver installs in a different namespace from the driver included in version 1.1 of the .NET Framework. The current namespace is System.Data.Odbc, whereas the beta version was installed as Microsoft.Data.Odbc.*

# Common Data Access Tasks with .NET

To demonstrate the basics of working with relational data in .NET, we've put together a series of sample pages that show the various objects in action. Figure 8-7 shows the default.htm main menu page for the samples:

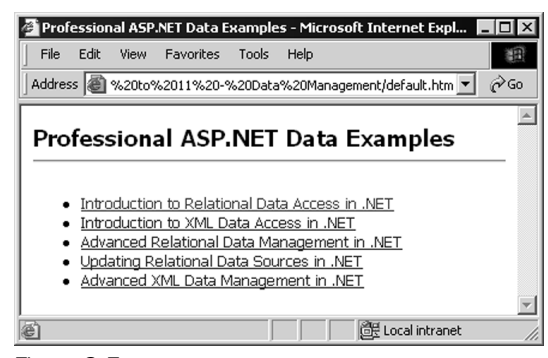

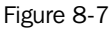

358

You can download the samples to run on your own server at http://www.daveandal.net/books/8900/. You can also run many of them online at the same URL. The samples are available in both VB and C#, and you can choose which to install – or install both sets.

The examples for this chapter are in the Introduction to Relational Data Access in .NET section, and this link displays the default.htm page for these sample pages, as shown in Figure 8-8.

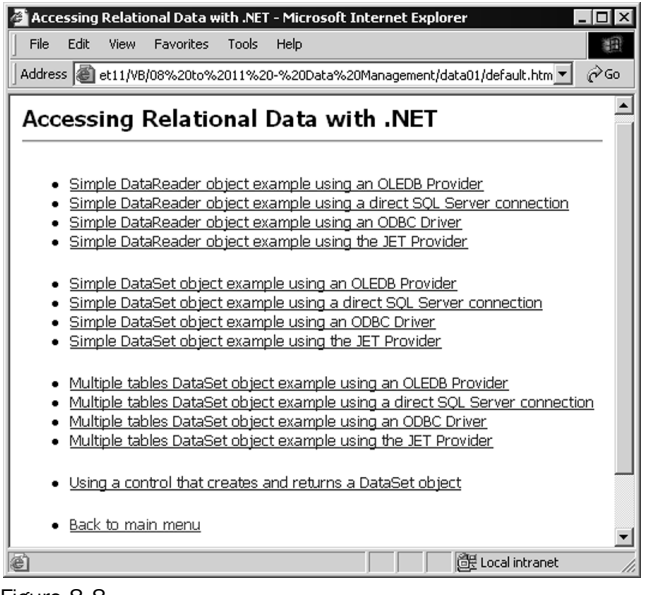

Figure 8-8

The first three groups of links show the three basic techniques for accessing relational data. Each group demonstrates four different connection types: an OLEDB provider for SQL Server, a direct SQL Server TDS connection, a connection through the .NET ODBC driver, and a connection to an Access database file through the Jet provider for Microsoft Access. There is also an example of using a user control that returns a DataSet. We'll be examining all these sample pages.

# Setting Up the Samples on Your System

The downloadable sample files contain a WroxBooks.mdb Access database, which you can use with the Jet examples, and a set of SQL scripts that you can use to create the sample WroxBooks database on your own local SQL Server. Instructions for using the scripts are in the readme. txt file located within the database folder of the samples.

You'll also need to edit the connection strings in the web.config file that is installed in the root folder of the examples to suit your setup. The <appSettings> section of the web.config file contains declarations of the connection strings for all of the examples for this book, but the ones that are relevant to this chapter are highlighted in the following code. Notice that there are four, one for each of the providers/drivers used in the example pages:

```
<configuration>
    ... other settings here ...
  <appSettings>
    <add key="DsnWroxBooksSql" 
         value="server=delmonte; database=WroxBooks; user id=sa; password=" />
    <add key="DsnWroxBooksOleDb" 
         value="provider=SQLOLEDB.1; data source=delmonte; 
               initial catalog=WroxBooks; uid=sa; pw=" />
    <add key="DsnWroxBooksJet" 
        value="Provider=Microsoft.Jet.OLEDB.4.0;Data Source=" />
    <add key="DsnWroxBooksOdbc" 
         value="DRIVER={SQL Server}; SERVER=delmonte; 
               DATABASE=WroxBooks; uid=sa; pw=;" />
    ... other settings here ...
 </appSettings>
</configuration>
```
Any page within the samples can access and use these connection strings by using:

```
strSQLConnect = ConfigurationSettings.AppSettings("DsnWroxBooksSql")
strOLEDBConnect = ConfigurationSettings.AppSettings("DsnWroxBooksOleDb")
strJetConnect = ConfigurationSettings.AppSettings("DsnWroxBooksJet")
strOdbcConnect = ConfigurationSettings.AppSettings("DsnWroxBooksOdbc")
```
#### Setting Up the Required File Access Permissions

Some of the examples files require write access to the server's wwwroot folder and subfolders below this. By default in Windows NT, Windows 2000, and Windows XP, ASP.NET runs under the context of the ASPNET account that is created by the installation and setup of the .NET Framework. This is a relatively unprivileged account that has similar permissions by default as the IUSR\_machinename account that is used by Internet Information Services.

To give folders on your test server write access for ASP.NET, right-click on the wwwroot folder in Windows Explorer and open the Properties dialog. In the Security tab, select the ASPNET account and give it Write permission or Full Control. Then click Advanced and tick the checkbox at the bottom of this page (Reset permissions on all child objects…).

Alternatively, configure ASP.NET to run under the context of the local System account by editing the machine.config file located in the config directory of the installation root. By default, this is the C:\WINNT\Microsoft.NET\Framework\[version]\CONFIG\ directory. Change just the userName attribute in the <processModel> element within the <system.web> section of this file to:

<processModel userName="system" password="autogenerate" ... />

**Do this only while experimenting and only on a development server. For production servers, set up only the minimal permissions required for your applications to run.**

# ASP.NET with IIS 6.0 and Windows Server 2003

While all the this is true for IIS 4.0 and IIS 5.0, as installed with Windows NT, Windows 2000, and Windows XP, the new version of IIS supplied with Windows Server 2003 (IIS 6.0) works in a slightly different way. Security and account permissions are discussed in Chapter 14. However, to enable the example pages to run on Windows Server 2003 you only need to know the basics here.

By default, in Windows Server 2003, web sites run within Application Pools and the worker processes used for accessing resources run under the context of an account named NETWORK SERVICE. Windows Server 2003 creates an account group called IIS\_WPG, of which the IWAM\_machinename, LOCAL SERVICE, NETWORK SERVICE and SYSTEM accounts are automatically members.

It means that you can use this group to configure access to resources for ASP.NET running under the default IIS 6.0 configuration. Alternatively, you can just assign the necessary Write permission directly to the NETWORK SERVICE account if you prefer more fine-grained control.

You can also configure IIS 6.0 to run in a special *compatibility* mode called *IIS 5.0 Isolation Mode* (in the Service tab of the Properties dialog for the Web Sites entry in the IIS Manager). In this case, IIS 6.0 runs ASP.NET just like it does under IIS 5.0, and the accounts used and permission settings you make are the same as in IIS 5.0.

So, the ASPNET account is used for ASP.NET resources, and the IWAM\_machinename account is used for other resources. And an account named IWAM\_machinename is used for out-of-process execution of components in this mode, just as in IIS 5.0.

*For more information of the IIS and ASP.NET security model in Windows Server 2003, open the Help file from IIS Manager and navigate to the* Server Administration Guide | Security | Access Control | Web Site Permissions *section.*

# Using a DataReader Object

The first group of links in the relational data access menu shows the DataReader in action. This is the nearest equivalent to the Connection/Recordset data access technique used in traditional ADO. Figure 8-9 shows the result of running the OLEDB example. The others from the same group (the SQL TDS, ODBC and Jet provider examples) provide identical output, but with different connection strings.

The code in the page (datareader-oledb.aspx) is placed within the Page\_Load event handler. So, it runs when the page loads. The code inserts the connection string, SQL SELECT statement, and the results into <div> elements within page. All the code is fully commented, and we've included elementary error handling to display any errors. However, only the relevant data access code has been shown here. You can examine the entire source code for any of the pages by clicking the [view source] link at the bottom.

| <u>The .NET OleDbDataRe</u> ader and OleDbConnection Objects - Microsoft Internet Explorer                                                                                    |                    |
|----------------------------------------------------------------------------------------------------|--------------------|
| Favorites<br>File<br>Edit<br>View<br>Tools<br>Help                                                                                                    |                    |
| Address (e) http://localhost/proaspnet11/VB/08%20to%2011%20-%20Data%20Management/data01/dal ▼                                                                                 | ∂Go                |
| The .NET OleDbDataReader and OleDbConnection Objects                                                                                                    |                    |
| Connection string: provider=SQLOLEDB.1; data source=delmonte; initial<br>catalog=WroxBooks; uid=sa; pw=<br>SELECT command: SELECT * FROM BookList WHERE ISBN LIKE '07645437%' |                    |
| 0764543709 Beginning ASP.NET 1.0 with C#                                                                                                    | 01/06/2002         |
| 0764543717 Excel 2002 VBA Programmers Reference                                                                                                    | 01/06/1999         |
| 0764543733 Beginning Linux Programming                                                                                                    | 01/01/2000         |
| 0764543768 Professional UML Using Visual Studio .NET                                                                                                    | 01/12/2002         |
| 0764543776 ASP.NET Websites: Problem - Design - Solution                                                                                                    | 01/03/2002         |
| 0764543784 Beginning Red Hat Linux 9                                                                                                    | 01/08/2002         |
|                                                                                                    |                    |
| [view source]                                                                                                    |                    |
| http://localhost/proaspnet11/VB/08 to 11 - Data Management/global/viev                                                                                                    | die Local intranet |

Figure 8-9

#### The DataReader Example Code

The following code has been used in this example:

```
'get connection string from web.config file and display it
strConnect = ConfigurationSettings.AppSettings("DsnWroxBooksOleDb")
outConnect.InnerText = strConnect
'specify the SELECT statement to extract the data and display it
strSelect = "SELECT * FROM BookList WHERE ISBN LIKE '07645437%'"
outSelect.InnerText = strSelect
'create a new Connection object using the connection string
Dim objConnect As New OleDbConnection(strConnect)
'open the connection to the database
objConnect.Open()
'create a new Command using the connection object and select statement
Dim objCommand As New OleDbCommand(strSelect, objConnect)
'declare a variable to hold a DataReader object
Dim objDataReader As OleDbDataReader
'execute the SQL statement against the command to fill the DataReader
objDataReader = objCommand.ExecuteReader()
```
The first step is to get the connection string from the web.config file, and then specify the SQL statement. These are displayed as the code runs in <div> elements named outConnect and outSelect (located within the HTML of the page). Then, we create a new instance of an OleDbConnection object, specifying the connection string as the single parameter of its constructor.

After opening the connection by calling the Open method, you need an OleDbCommand object. This will be used to execute the statement and return a new OleDbDataReader object through which you can access the results of the query. The SQL statement and the active Connection object are specified as the parameters to the OleDbCommand object constructor: You can then call the ExecuteReader method of the OleDbCommand object. This returns an OleDbDataReader object that is connected to the result rowset.

#### Displaying the Results

A DataReader allows you to iterate through the results of a SQL query, much like you do with a traditional ADO Recordset object. However, unlike in the ADO Recordset, in a DataReader you must call the Read method first to be able to access the first row of the results. Afterwards, just call the Read method repeatedly to get the next row of the results until it returns False (which indicates that the end of the results set has been reached).

*We no longer have a MoveNext method. Forgetting to include this statement was found by testers to be the most common reason for problems when working with the Recordset object in ADO.*

As was common practice in ASP 3.0 and earlier, you can build up an HTML  $\lt$ table> to display the data. However, as you're working with ASP.NET now, this example actually creates the definition of the table as a string and then inserts it into a <div> element elsewhere in the page (rather than the ASP-style technique of using Response.Write directly). The following code was used to create the output shown in Figure 8-9:

```
Dim strResult As String = "<table>"
'iterate through the records in the DataReader getting field values
'the Read method returns False when there are no more records
Do While objDataReader.Read()
   strResult += "<tr><td>" & objDataReader("ISBN") & "</td><td> &nbsp;" _
             & objDataReader("Title") & "</td><td> &nbsp;"
             & objDataReader("PublicationDate") & "</td><td></tr>"
Loop
'close the DataReader and Connection
objDataReader.Close()
objConnect.Close()
'add closing table tag and display the results
strResult += "</table>"
outResult.InnerHtml = strResult
```
*You could, of course, simply declare an ASP.NET list control such as a DataGrid in the page, and then bind the DataReader to the control to display the results. However, the technique used here to display the data demonstrates how we can iterate through the rowset.*

#### Closing the DataReader and the Connection

You have to explicitly close the DataReader. You also have to explicitly close the connection by calling the Connection object's Close method. Although the garbage collection process will close the DataReader when it destroys the object in memory after the page ends, it's good practice to always close *reader* objects connections as soon as you are finished with them.

It's even more important to close the connection after you finish with it. Database connections are a precious resource, and the number available is usually limited. For this reason, as you'll see in the next section, ADO.NET provides a useful method that will close a connection automatically.

#### The CommandBehavior Enumeration

One useful technique to bear in mind when using a DataReader is to take advantage of the optional parameter for the Command object's ExecuteReader method. It can be used to force the connection to be closed automatically as soon as we call the Close method of the DataReader object:

objDataReader = objCommand.ExecuteReader(CommandBehavior.CloseConnection)

This is particularly useful if you pass a reference to the DataReader to another routine, say if you return it from a method. By using the CommandBehavior.CloseConnection option, you can be sure that the connection will be closed automatically when the routine using the DataReader destroys the object reference.

Other values in the CommandBehavior enumeration that you can use with the ExecuteReader method (multiple values can be used with  $And or +$ ) are:

- ❑ SchemaOnly: The execution of the query will only return the schema (column information) for the results set, and not any data. It can be used, for example, to find the number of columns in the results set.
- ❑ SequentialAccess: Can be used to allow the DataReader to access large volumes of binary data from a column. The data is accessed as a stream rather than as individual rows and columns, and is retrieved using the GetBytes or GetChars methods of the DataReader.
- ❑ SingleResult: Useful if the query is only expected to return a single value, and can help the database to fine-tune the query execution for maximum efficiency. Alternatively, use the ExecuteScalar method of the Command object.
- ❑ SingleRow: Useful if the query is only expected to return one row, and can help the database to fine-tune the query execution for maximum efficiency.

Overall, the techniques used in this example are not that far removed from working with traditional ADO in ASP. However, there are far more opportunities available in .NET for accessing and using relational data. These revolve around the DataSet rather than the DataReader.

# A Simple DataSet Example

A DataSet is a disconnected read/write container for holding one or more tables of data, and the relationships between these tables. In this example, we just extract a single table from the database and display the contents.

Figure 8-10 shows what the Simple DataSet object example using an OLEDB Provider (simple-datasetoledb.aspx) sample looks like when it's run:

|             | Address & http://localhost/proaspnet11/VB/08%20to%2011%20-%20Data%20Manager                                                                                                   | ∂Go                 |
|-------------|----------------------------------------------------------------------------------------------------|---------------------|
|             | The .NET DataSet and OleDbDataAdapter Objects                                                                                                    |                     |
|             | Connection string: provider=SQLOLEDB.1; data source=delmonte; initial<br>catalog=WroxBooks; uid=sa; pw=<br>SELECT command: SELECT * FROM BookList WHERE ISBN LIKE '07645437%' |                     |
|             |                                                                                                    |                     |
| <b>ISBN</b> | Title                                                                                                    | PublicationDate     |
|             | 0764543709 Beginning ASP.NET 1.0 with C#                                                                                                    | 01/06/2002 00:00:00 |
|             | 0764543717 Excel 2002 VBA Programmers Reference                                                                                                    | 01/06/1999 00:00:00 |
|             | 0764543733 Beginning Linux Programming                                                                                                    | 01/01/2000 00:00:00 |
|             | 0764543768 Professional UML Using Visual Studio .NET                                                                                                    | 01/12/2002 00:00:00 |
|             | 0764543776 ASP.NET Websites: Problem - Design - Solution 01/03/2002 00:00:00                                                                                                  |                     |
|             | 0764543784 Beginning Red Hat Linux 9                                                                                                    | 01/08/2002 00:00:00 |

Figure 8-10

#### The Simple DataSet Example Code

We've used the same connection string and SQL statement as in the DataReader example. We also create a new OleDbConnection object using this connection string as before:

Dim objConnect As New OleDbConnection(strConnect)

To execute the SQL statement for the OleDbDataReader object in the previous example, we used the ExecuteReader method of the OleDbCommand object. In this example, to fill a DataSet object with data, we use an alternative object to specify the SQL statement - an OleDbDataAdapter object. Again, we provide the SQL statement and the active Connection object as the parameters to the object constructor:

Dim objDataAdapter As New OleDbDataAdapter(strSelect, objConnect)

*This technique still creates and uses a Command object. When you create a DataAdapter, a suitable Command instance is created automatically behind the scenes, and assigned to the SelectCommand property of your DataAdapter. You could do this yourself, but it would mean writing the extra code, and there is no advantage in doing so.*

Now create an instance of a DataSet object and then fill it with data from the data source by calling the Fill method of the DataAdapter object. Specify as parameters the DataSet object and the name of the source table in the database:

```
Dim objDataSet As New DataSet()
objDataAdapter.Fill(objDataSet, "Books")
```
#### Filling the Schema in a DataSet

The Fill method of the DataAdapter object that was used here creates the table in the DataSet, and then creates the appropriate columns and sets the data type and certain constraints such as the column

*width* (the number of characters). It doesn't automatically set the primary keys, unique constraints, readonly values, and defaults. However, you can call the FillSchema method first (before you call Fill) to copy these settings from the data source into the table:

objDataAdapter.FillSchema(objDataSet, SchemaType.Mapped)

After all this, you've now got a disconnected DataSet object that contains the results of the SQL query. The next step is to display that data.

#### Displaying the Results

In this and many of the other examples, we're using an ASP DataGrid control to display the data in the DataSet object. You saw how the DataGrid control works in Chapter 7:

<asp:datagrid id="dgrResult" runat="server" />

However, you can't simply bind the DataSet object directly to a DataGrid and have the correct rows displayed, as a DataSet can contain multiple tables. One solution is to create a DataView based on the table you want to display, and bind the DataView object to the DataGrid. You get the default DataView object for a table by accessing the Tables collection of the DataSet and specifying the table name:

```
Dim objDataView As New DataView(objDataSet.Tables("Books"))
```
Then, assign the DataView to the DataSource property of the DataGrid, and call the DataBind method to display the data:

```
dgrResult.DataSource = objDataView
dgrResult.DataBind()
```
However, it's actually better performance-wise, though not as clear when you read the code, to perform the complete property assignment in one statement:

```
dgrResult.DataSource = objDataSet.Tables("Books").DefaultView
```
There is also a third option, as the ASP.NET Server Controls provide a DataMember property that defines which table or other item in the data source will supply the data. So you could use:

dgrResult.DataSource = objDataSet dgrResult.DataMember = "Books"

We use a mixture of techniques in our examples.

# A Multiple Tables DataSet Example

Having seen how to use a DataSet to hold one *results* table, you'll now see how to add multiple tables to a DataSet object. The Multiple tables DataSet object example using an OLEDB Provider (multipledataset-oledb.aspx) example creates a DataSet object and fills it with three tables. It also creates relationships between these tables.

As you can see in Figure 8-11, the page displays the connection string and the three SQL statements that extract the data from three tables in the database. Following this are two DataGrid controls showing the contents of the DataSet object's Tables collection and Relations collection. Further down the page (not visible here) are two more DataGrid controls, which show the related data that is contained in the Authors and Prices tables within the DataSet.

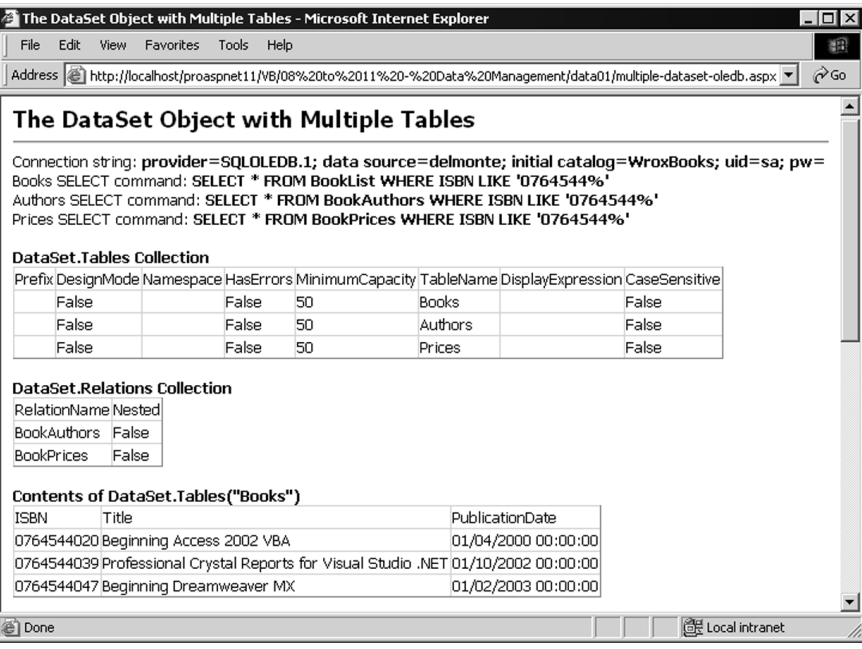

Figure 8-11

#### The Multiple Tables DataSet Example Code

While the principle for this example is similar to the previous Simple DataSet example, the way we've coded it is subtly different. We've demonstrated another way of using the Command and DataAdapter objects.

As before, first create a Connection object using your connection string, shown in the following code. However, this time create a Command object next using the default constructor with no parameters, and then set the properties of the Command object in a way similar to that used in *traditional* ADO.

Specify the connection string, the command type (in this case Text, as a SQL statement is being used), and the SQL statement itself for the CommandText property. By doing it this way, you can change the SQL statement later to get a different set of rows from the database without having to create a new Command object.

```
'create a new Connection object using the connection string
Dim objConnect As New OleDbConnection(strConnect)
'create a new Command object
```
Dim objCommand As New OleDbCommand()

'set the properties objCommand.Connection = objConnect objCommand.CommandType = CommandType.Text objCommand.CommandText = strSelectBooks

Once you have a Command object, you can use it within a DataAdapter. You need a DataAdapter to extract the data from the database and squirt it into your DataSet object. After creating the DataAdapter, assign the Command object to its SelectCommand property. This Command will then be used when you call the Fill method to get the data:

So, you've got a valid DataAdapter object, and you can set about filling your DataSet. Call the Fill method three times, once for each table you want to insert into it. In between, you have to change the CommandText property of the active Command object to the appropriate SQL statement, as shown in the following code:

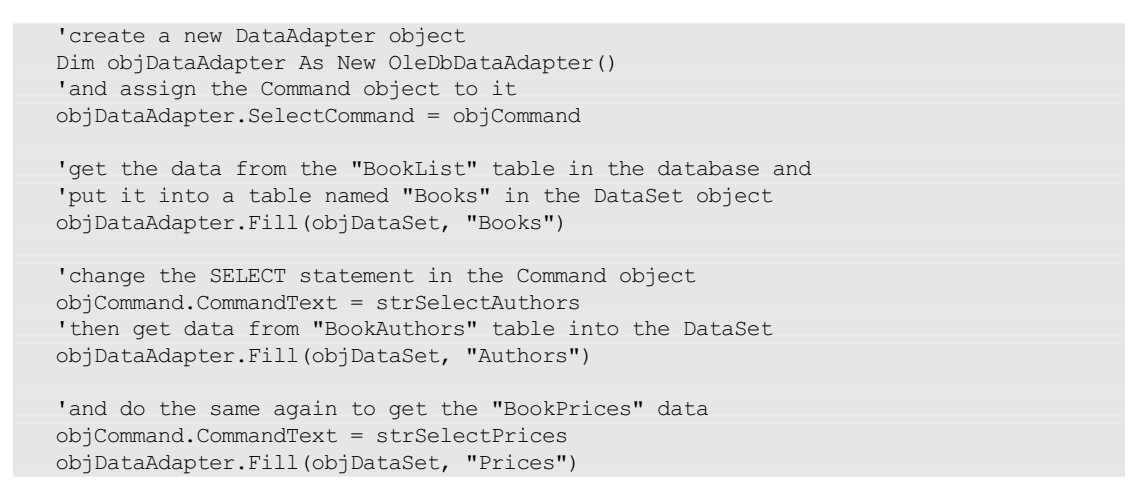

#### Opening and Closing Connections with the DataAdapter

In the examples that use a DataAdapter, we haven't explicitly opened or closed the connection. This is because the DataAdapter looks after this automatically. If the connection is *closed* when the Fill method is called, it is opened, the rows are extracted from the data source and pushed into the DataSet, and the connection is automatically closed again.

However, if the connection is *open* when the Fill method is called, the DataAdapter will leave it open after the method has completed. This provides you with a useful opportunity to maximize performance by preventing the connection being opened and closed each time you call Fill (if you are loading more than one table in the DataSet). Just open the connection explicitly before the first call, and close it again after the last one, as shown by the highlighted lines in the following code:

```
Dim objDataSet As New DataSet()
objCommand.CommandText = strSelectBooks
objConnect.Open()
objDataAdapter.Fill(objDataSet, "Books")
objCommand.CommandText = strSelectAuthors
objDataAdapter.Fill(objDataSet, "Authors")
```
#### 368

```
objCommand.CommandText = strSelectPrices
objDataAdapter.Fill(objDataSet, "Prices")
objConnect.Close()
```
#### Adding Relationships to the DataSet

You've got three tables in your DataSet, and can now create the relationships between them. Define a variable to hold a DataRelation object and create a new DataRelation by specifying the name you want for the relation (BookAuthors), the name of the primary key field (ISBN) in the parent table named Books, and the name of the foreign key field (ISBN) in the Authors child table.

Then add the new relation to the DataSet object's Relations collection, and do the same to create the relation between the Books and Prices tables in the DataSet. As the relations are added to the DataSet, an integrity check is carried out automatically. If, for example, there is a child record that has no matching parent record, an error is raised and the relation is not added to the DataSet.

```
'declare a variable to hold a DataRelation object
Dim objRelation As DataRelation
'create a Relation object to link Books and Authors
objRelation = New DataRelation("BookAuthors", _
                  objDataSet.Tables("Books").Columns("ISBN"), _
                  objDataSet.Tables("Authors").Columns("ISBN"))
'and add it to the DataSet object's Relations collection
objDataSet.Relations.Add(objRelation)
'now do the same to link Books and Prices
objRelation = New DataRelation("BookPrices", _
                  objDataSet.Tables("Books").Columns("ISBN"), _
                  objDataSet.Tables("Prices").Columns("ISBN"))
objDataSet.Relations.Add(objRelation)
```
#### Displaying the Results

Having filled the DataSet with three tables and two relations, you can now display the results. You use five DataGrid controls to do this, as shown in the following code listing. The DataSet object's Tables and Relations collections are bound directly to the first two DataGrid controls, and for the tables within the DataSet, we assign the DataView returned by the DefaultView property of the tables to the remaining three DataGrid controls.

```
'bind the collection of Tables to the first DataGrid on the page
dgrTables.DataSource = objDataSet.Tables
dgrTables.DataBind()
'bind the collection of Relations to the second DataGrid on the page
dgrRelations.DataSource = objDataSet.Relations
dgrRelations.DataBind()
'create a DataView object to use with the tables in the DataSet
Dim objDataView As New DataView()
```

```
'get the default view of the Books table into the DataView object
objDataView = objDataSet.Tables("Books").DefaultView
```

```
'and bind it to the third DataGrid on the page
dgrBooksData.DataSource = objDataView
dgrBooksData.DataBind()
    'then do the same for the Authors table
objDataView = objDataSet.Tables("Authors").DefaultView
dgrAuthorsData.DataSource = objDataView
dgrAuthorsData.DataBind()
    'and finally do the same for the Prices table
objDataView = objDataSet.Tables("Prices").DefaultView
dgrPricesData.DataSource = objDataView
dgrPricesData.DataBind()
```
# A User Control That Returns a DataSet Object

The preceding code is used in several examples in this and subsequent chapters, and to make it easier we've encapsulated it as a user control that returns a fully populated DataSet. Change the page's file extension to .ascx and change the Page directive to a Control directive:

<%@Control Language="VB"%>

Then, instead of placing the code in the Page\_Load event handler, place it in a Public Function to which you provide the connection string and the WHERE clause for the SQL statement as parameters. The function returns a DataSet object, as shown in the following code. Note that the parameters passed to this function allow you to select a different set of books by varying the strWhere parameter value when you use the control.

```
Public Function BooksDataSet(strConnect As String,
                             strWhere As String) _
                             As DataSet
   ...
   strSelectBooks = "SELECT * FROM BookList WHERE " & strWhere
   strSelectAuthors = "SELECT * FROM BookAuthors WHERE " & strWhere
   strSelectPrices = "SELECT * FROM BookPrices WHERE " & strWhere
   Dim objDataSet As New DataSet()
   ...
   ... code to fill DataSet as before ...
   ... 
  Return objDataSet
End Function
```
The Using a control that creates and returns a DataSet object (use-dataset-control.aspx) example page contains the Register directive and matching element to insert the user control containing the function just described into the page. Then, to get a DataSet from the control, just create a variable of the correct type and set it to the result of the BooksDataSet method – specifying the values for the connection string and WHERE clause parameters when you make the call.

```
<%@ Register TagPrefix="wrox" TagName="getdataset" 
             Src="..\global\get-dataset-control.ascx" %>
... 
<wrox:getdataset id="ctlDataSet" runat="server"/>
Dim objDataSet As DataSet
objDataSet = ctlDataSet.BooksDataSet(strConnect, "ISBN LIKE '0764544%'")
```
370

The investigation of the DataSet object will be continued in Chapters 9 and 10. You'll see how to use more complex data sets, and update and edit data using the ADO.NET relational data access classes. We'll also explore the ways that .NET combines the traditional relational database access techniques with the more recent developments in XML-based data storage and management.

# An Introduction to XML in .NET

The previous section described the features of .NET that are aimed at accessing relational data, and how they relate to the way you work with data compared to the traditional techniques used in previous versions of ADO. However, there is another technique for working with data within the .NET Framework.

XML is fast becoming the lingua franca of the Web, and is being adopted within many other application areas as well. We discussed the reasons for this earlier, and now look at how XML is supported within .NET. This relates to the .NET support for relational data, as XML is the standard persistence format for data within the .NET data access classes. However, there are also several other techniques for reading, writing, and manipulating XML data and the associated XML-based data formats.

In this book, we're assuming that the reader is familiar with XML as a data storage mechanism, and how it is used through an XML parser and with the associated technologies such as XSLT. Our aim is to show the way that the .NET Framework and ASP.NET can be used with XML data.

*For a primer and other reference materials covering XML and the associated standards and technologies, check out the Wrox Press list of XML books at* http://www.wrox.com/*.*

# The Fundamental XML Objects

The W3C (at http://www.w3.org/) provides standards that define the structure and interfaces that should be provided by applications used for accessing XML documents. This is referred to as the XML *Document Object Model* (*DOM*), and is supported under .NET by the XmlDocument and XmlDataDocument objects, as shown in Figure 8-12. They provide full support for the XML DOM Level 2 Core. Within their implementation are the node types and objects that are required for the DOM interfaces, such as the XmlElement and XmlAttribute objects:

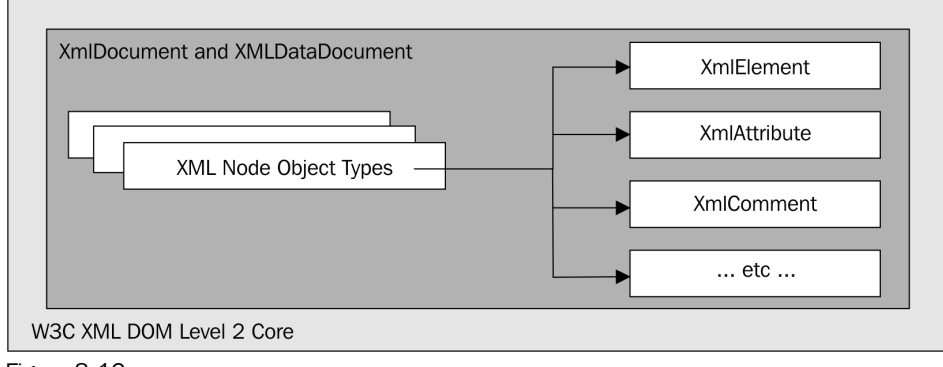

Figure 8-12

However, .NET extends the support for XML to provide much more in the way of techniques for manipulating XML documents, XML Schemas, and stylesheets. Figure 8-13 shows the main classes that are used when working with XML documents within .NET applications, and how they are related by showing the kinds of paths that you can follow when working with XML data:

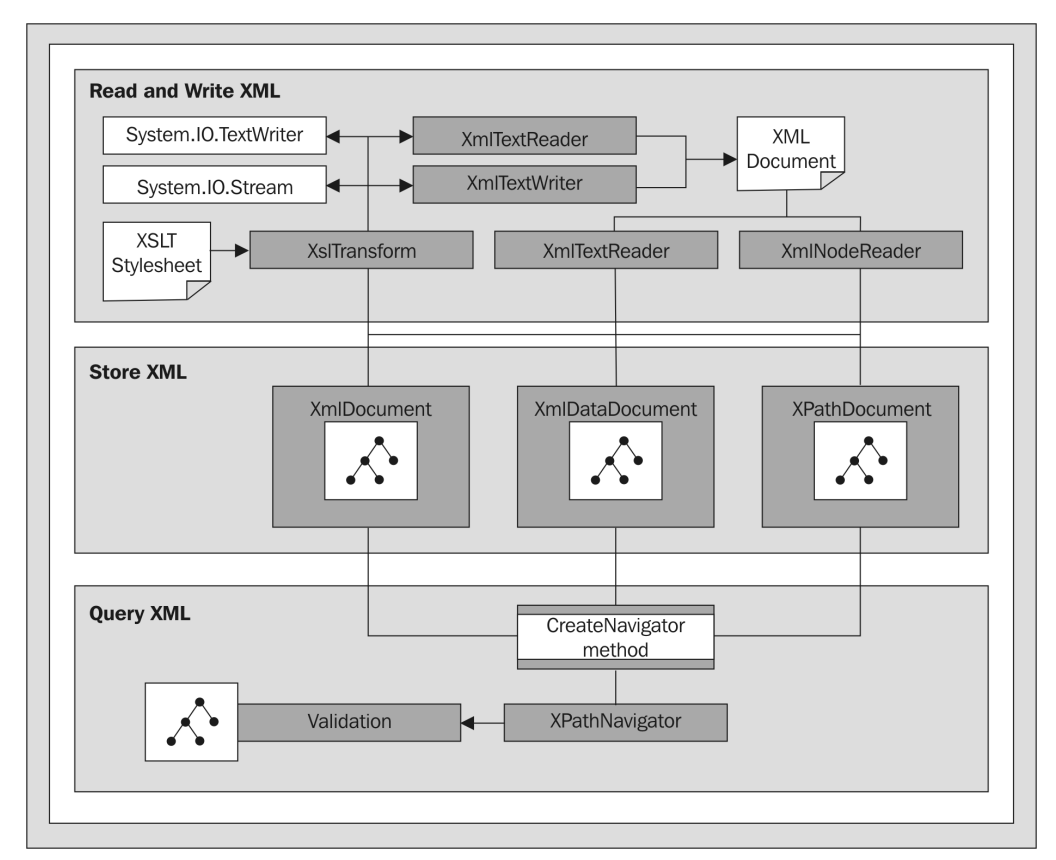

Figure 8-13

Basically, the classes shown in Figure 8-13 fall into three categories:

- ❑ **Reading, writing, and transforming XML**: The XmlTextReader, XmlNodeReader, and XmlTextWriter – plus the XslTransform object for creating files in a different format to the original XML document.
- ❑ **Storing and manipulating XML**: The function of the XmlDocument, XmlDataDocument, and XPathDocument objects.
- ❑ **Querying XML**: The function of XPathNavigator object.

There is some overlap between these functions, of course. To validate an XML document while reading it, you can use an XmlValidatingReader, and there are other objects for creating and editing XML

Schemas that aren't covered in this book. You can also use the Xs1Transform object to perform querying of a document as well as transforming it into different formats.

In this section, we'll briefly overview the objects and their commonly used methods, and then to show some simple examples. We'll come back to XML again in Chapter 11 and see some more advanced techniques.

#### The Document Objects

There are three implementations of the document object for storing and working with XML:

- ❑ The XmlDocument object is the .NET implementation of the standard DOM Level 2 XMLDocument interface. The properties and methods it exposes include those defined by W3C for manipulating XML documents, plus some extensions to make common operations easier.
- ❑ The XmlDataDocument object is an extension of the XmlDocument object, providing the same set of properties and methods. However, it also acts as a "bridge" between XML and relational data access methods. Once loaded with an XML document, it can expose it as a DataSet object. This allows you to use relational data programming techniques to work with the data, as well as the same XML DOM techniques that are used with an XmlDocument object.
- ❑ The XPathDocument object is a fast and compact implementation of an XML storage object that is designed for access via an XPathNavigator object, using only XPath queries or navigation element-by-element using the "pull" technique.

#### The Commonly Used XML Document Methods

The XPathDocument object has no really useful public methods other than CreateNavigator, as it is designed solely to work with an XPathNavigator object. However, the other two document objects expose the full set of properties and methods specified in the W3C XML DOM Level 2 Core. The extensions to these properties and methods include several very useful methods regularly used to work with XML documents.

The following table shows the extensions for creating specific types of node, and accessing existing nodes in the XmlDocument and XmlDataDocument objects:

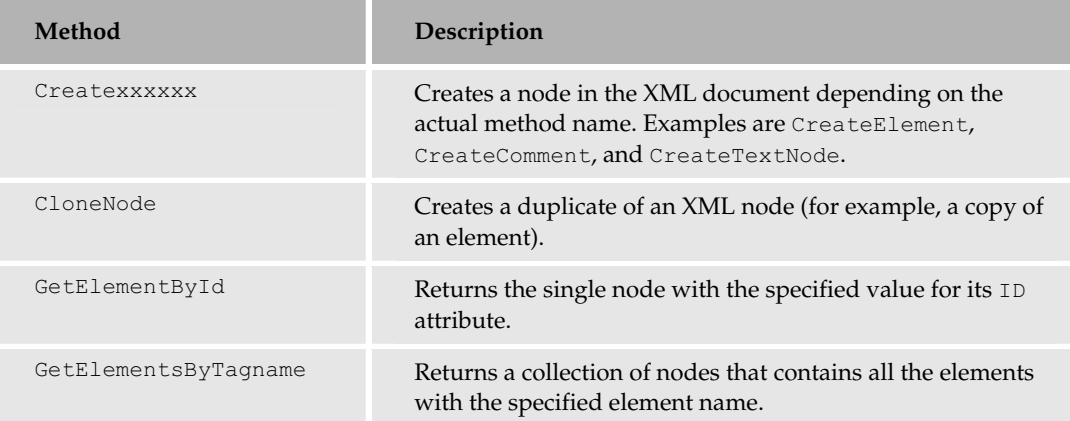

The following table shows the series of useful methods that are available for loading and saving XML to and from the XmlDocument and XmlDataDocument objects:

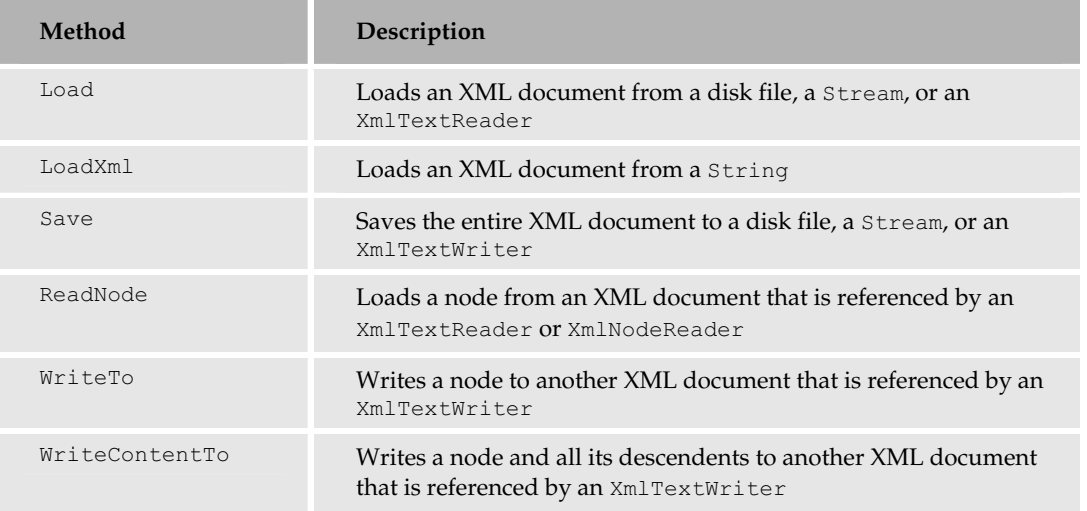

To use an XPathNavigator with any of the three types of XML document object, create it using the CreateNavigator method as shown in the following table:

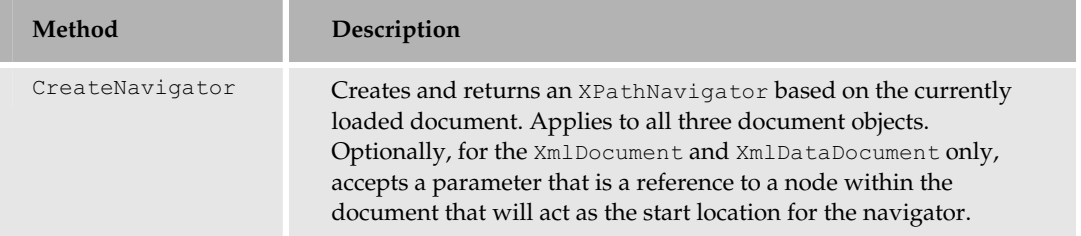

The XmlDataDocument adds a single property to those exposed by the XmlDocument class, as shown in the following table:

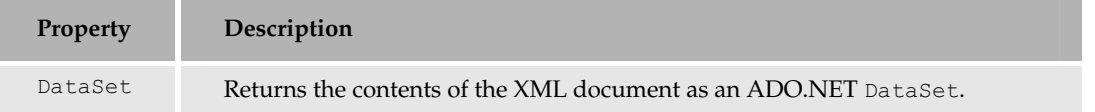

The XmlDataDocument also adds methods that provide extra access to the contents of the document, treating it more like a rowset or data table, as shown in the following table:

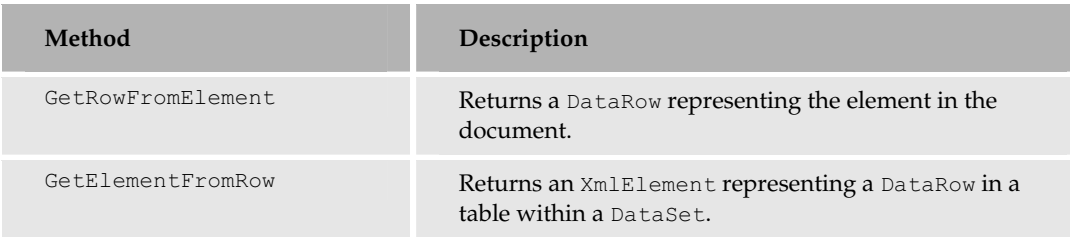

# The XPathNavigator Class

In order to make working with XML documents easier, the System. Xml namespace classes include the XPathNavigator, which can be used to navigate within an XML document or to query the content of the document using an XPath expression. Note that an XPathNavigator can be used with *any* of the XML document objects – not just an XPathDocument. You can create an XPathNavigator based on an XmlDocument or an XmlDataDocument as well.

- ❑ The XPathNavigator provides methods and properties that allow cursor-style navigation through the XML document; for example, by stepping through the nodes (elements and attributes) in order, or by skipping to the next node of a specific type.
- ❑ The XPathNavigator provides methods that accept an XPath expression, the name of a node or a node type, and return one or more matching nodes. You can then iterate through these nodes.

An XPathNavigator can *only* be created from an existing document object. This is done using the CreateNavigator method:

```
Dim objNav1 As XPathNavigator = objXMLDoc.CreateNavigator()
Dim objNav2 As XPathNavigator = objXMLDataDoc.CreateNavigator()
Dim objNav3 As XPathNavigator = objXPathDoc.CreateNavigator()
```
#### The Commonly Used XPathNavigator Methods

The XPathNavigator is designed to act as a *pull* model interface for an XML document. It allows you to navigate across a document, and select and access nodes within that document. You can also create two (or more) navigator objects against the same document, and compare their positions.

To edit the XML document(s), you can use the reference to the current node exposed by the navigator, or an XPathNodeIterator that contains a collection of nodes, and call the methods of that node or collection. At the same time, the XPathNavigator exposes details about the current node directly, so there are two ways to get information about each node.

The table that follows shows methods used to move around within the document, making different nodes current in the navigator, and to create a new navigator:

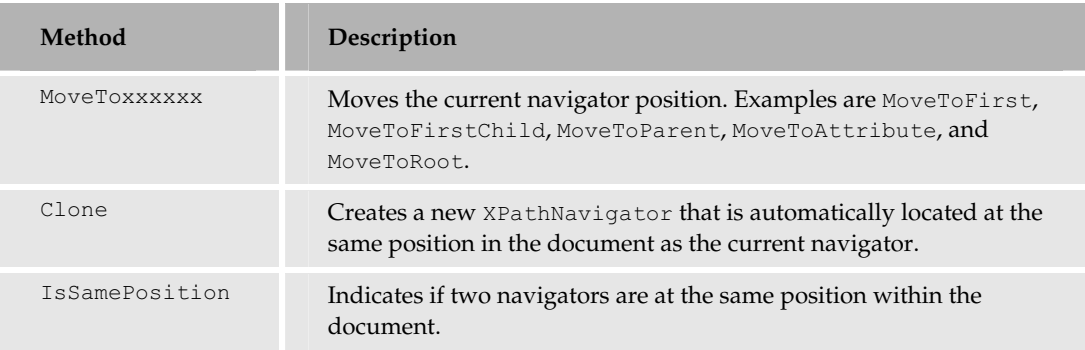

The following table shows the methods used to access and select parts of the content of the document:

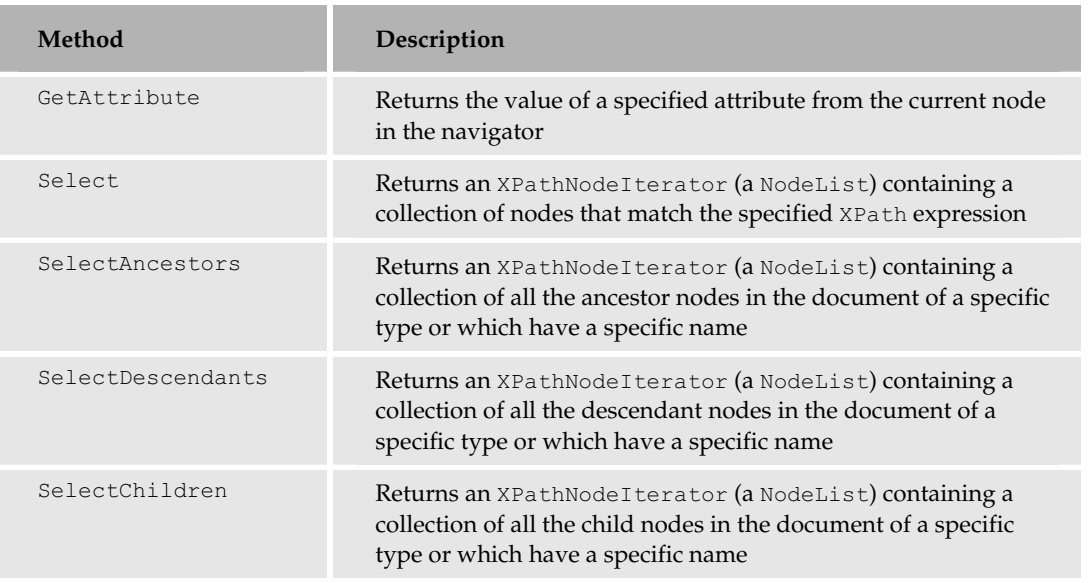

# The XmlTextWriter Class

When using an XmlDocument to create a new XML document, you must create document fragments and insert them into the document in a specific way – a technique that can be error-prone and complex. The XmlTextWriter can be used to create an XML document node by node in serial fashion by simply writing the tags and content to the output stream using the comprehensive range of methods that it provides.

❑ The XmlTextWriter takes as its source either a TextWriter that refers to a disk file, the path and name of a disk file, or a Stream that will contain the new XML document. It exposes a

series of properties and methods that can be used to create XML nodes and other content, and output them to the disk file or stream directly.

❑ The XmlTextWriter can also be specified as the output device for methods in several other objects, where it automatically streams the content to a disk file, a TextWriter, or a Stream.

*The TextReader, TextWriter, and Stream classes are discussed in Chapter 16.*

#### The Commonly Used XmlTextWriter Methods

The most commonly used methods of the XmlTextWriter are listed in the following table:

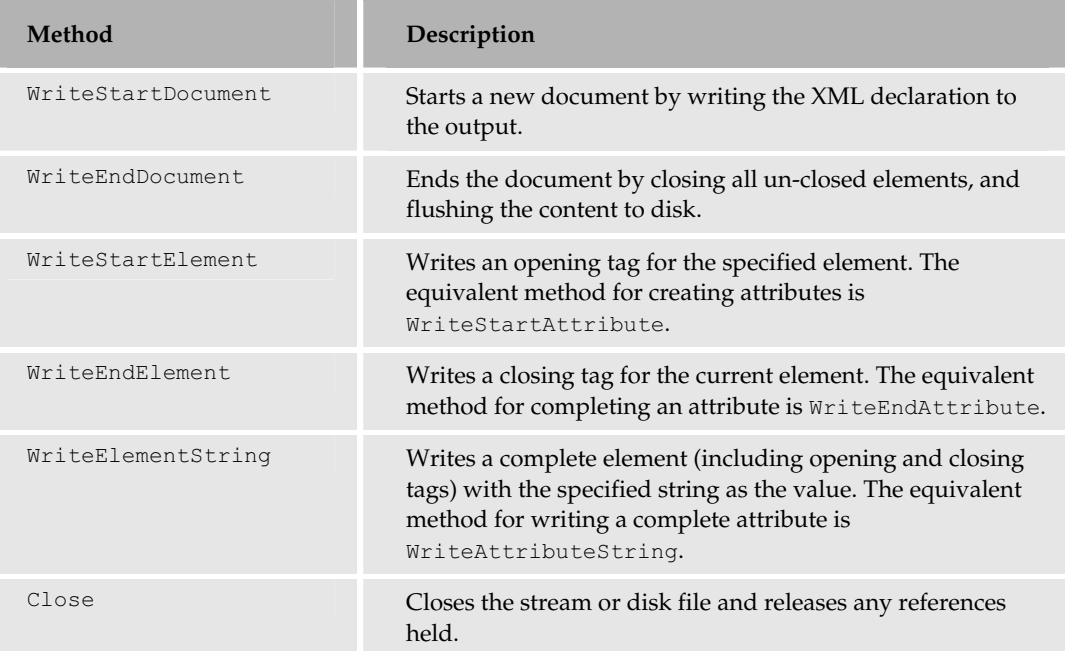

# The XmlReader Classes

You need to be able to read documents from other sources, rather than creating them from scratch. The XmlReader class is a base class from which two public classes, XmlTextReader and XmlNodeReader, inherit.

- ❑ The XmlTextReader takes as its source either a TextReader that refers to an XML disk file, the path and name of an XML disk file, or a Stream containing an XML document. The contents of the document can be read one node at a time, and the object provides information about each node and its value as it is read.
- ❑ The XmlNodeReader takes a reference to an XmlNode instance (usually from within an XmlDocument) as its source, allowing you to read specific portions of an XML document rather than having to read all of it, if you only want to access a specific node and its children.

❑ The XmlTextReader and XmlNodeReader can be used standalone to provide simple and efficient access to XML documents or as the source for another object whereby they automatically read the document and pass it to the parent object.

Like the XPathNavigator, the XmlTextReader provides a *pull* model for accessing XML documents node-by-node, rather than parsing them into a tree in memory as is done in an XML parser. This allows larger documents to be accessed without impacting on memory usage, and can also make coding easier, depending on the task you need to accomplish.

Furthermore, if you are just searching for a specific value, you won't always have to read the whole document. Taking a broad average, you will reach the specific node you want after reading only half the document. This is considerably faster and more efficient than reading and parsing the whole document every time.

#### The Commonly Used XmlReader Methods

The XmlTextReader and the XmlNodeReader objects have almost identical sets of properties and methods. The most commonly used methods are shown in the following table:

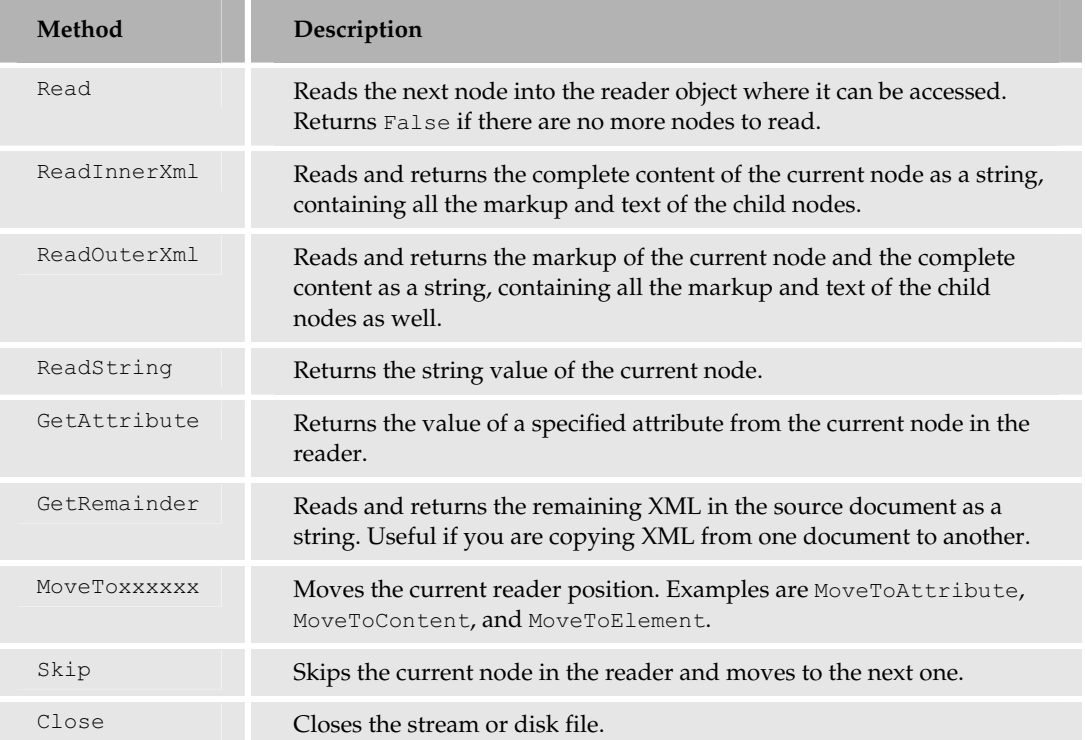

378

# The XmlValidatingReader Class

There is another object based on the XmlReader base class – the XmlValidatingReader. You can think of this as an XmlTextReader that does document validation against a schema or DTD. You can create an XmlValidatingReader from an existing XmlReader (an XmlTextReader or XmlNodeReader), from a Stream, or from a String that contains the XML to be validated.

Once the XmlValidatingReader is created, it can be used just like any other XmlReader. However, it raises an event when a schema validation error occurs, allowing you to ensure that the XML document is valid against one or more specific schemas.

# The XslTransform Class

One common requirement when working with XML is the need to transform a document using XML Stylesheet Language (XSL or XSLT). The .NET Framework classes provide the Xs1Transform object, which is specially designed to perform either XSL or XSLT transformations.

#### The Commonly Used XslTransform Methods

The XslTransform class has two methods that are used for working with XML documents and XSL/XSLT stylesheets, as shown in the following table:

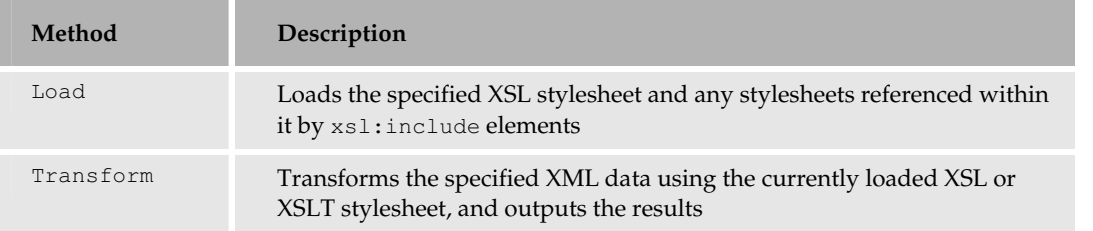

Let's look at some of the common tasks that need to be carried out using XML documents.

# Common XML Tasks in .NET

The default page for the samples contains a link Introduction to XML Data Access in .NET. The menu page that this opens, shown in Figure 8-14, contains links to several examples of the basic .NET Framework XML data access techniques.

The first two pairs of links show how to access XML data stored in a document object in two distinct ways – using the methods and properties provided by the XML DOM, and through the new .NET XPathNavigator class. The next pair of links demonstrates use of the XmlTextWriter and XmlTextReader classes, and the final one shows a simple example of using the XslTransform class. We look at all of these classes in Chapter 11.

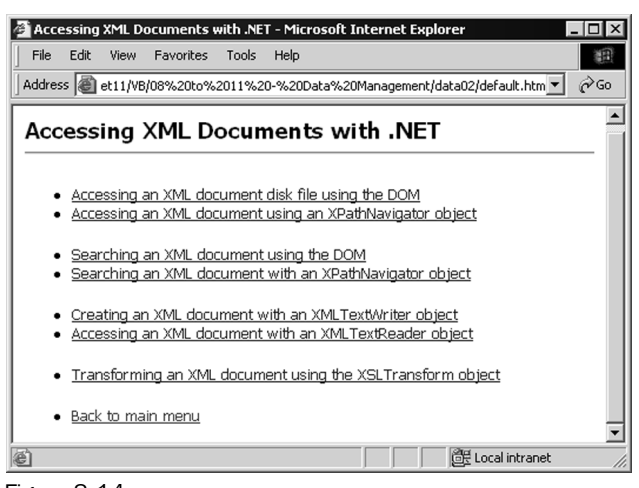

Figure 8-14

# XML Document Access via the DOM

The .NET XML classes provide an XML parser object named XmlDocument that is W3C DOM-compliant. This is the core object for most XML-based activities carried out in .NET. You can use it to access an XML document using the same kind of code as you would with (say) the MSXML parser object. The first example page, Accessing XML documents using the DOM (xml-via-dom.aspx), is shown in Figure 8-15:

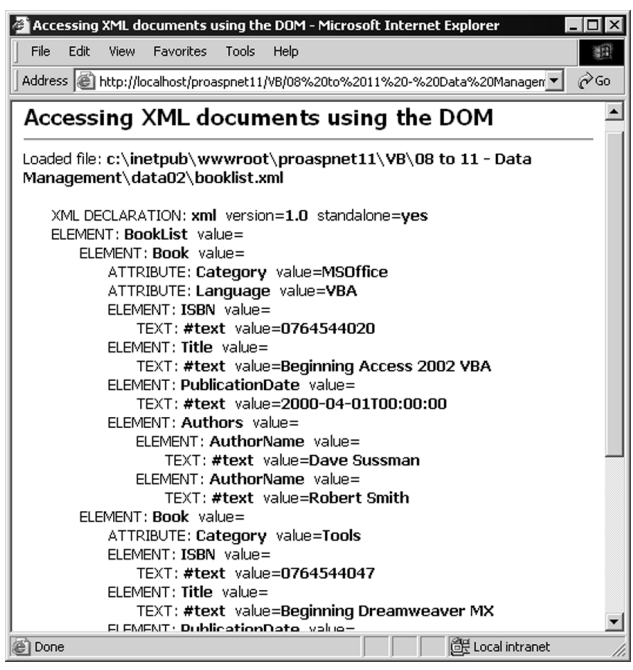

Figure 8-15

380

This screenshot displays the results of recursively parsing a simple XML document using DOM methods. As with all the examples in this chapter, you can use the [view source] link at the bottom of any of the sample pages to see the entire code

#### The XML DOM Example Code

This example, like the earlier relational data access examples, uses code in the Page\_Load event handler to access the data and present the results within <div> elements located in the page. It first creates a string containing the path to the XML document, which is located in the same folder as the ASP.NET page, and then creates a new XmlDocument object and loads the XML file. The example contains some elementary error-handling code that we've removed here for clarity.

Now you can display the contents of the XML document by calling a custom function that recursively extracts details of each element. A function named GetChildNodes used here accepts a parameter an XmlNodeList object containing the collection of the child nodes of the current node – in this case, all the children of the document node.

*An XML document has a single document node that has as its children the XML declaration node (such as <?xml version="1.0"?>), the root node of the XML (in this case <BookList>) and any comment nodes or processing instructions.*

The function also accepts an integer that indicates the nesting level. This is used to create the indentation of the output to show the structure more clearly. So, by calling this function initially with objXMLDoc.ChildNodes and 0 as the parameters, we'll start the process with the XML declaration and the root element of the document:

```
'create physical path to booklist.xml sample file (in same folder as ASPX page)
Dim strCurrentPath As String = Request.PhysicalPath
Dim strXMLPath As String = Left(strCurrentPath, InStrRev(strCurrentPath, "\")) _
                        & "booklist.xml"
'create a new XmlDocument object
Dim objXMLDoc As New XMLDocument()
'load the XML file into the XmlDocument object
```
#### objXMLDoc.Load(strXMLPath)

outDocURL.innerHTML = "Loaded file: <b>" & strXMLPath & "</b>"

#### The Custom GetChildNodes Function

The complete listing of the GetChildNodes function is shown in the following code. The techniques are standard W3C DOM coding practice. The principle is to iterate through all the nodes in the current NodeList, displaying information about each one. There are different properties available for different types of node – check the NodeType first, and then access the appropriate properties.

Next, if it is an Element-type node, iterate through all the attributes adding information about these. Finally, check if this node has any child nodes, and if so, iterate through these recursively calling the same GetChildNodes function.

```
Function GetChildNodes(objNodeList As XMLNodeList, intLevel As Integer) _
                                                             As String
  Dim strNodes As String = ""
  Dim objNode As XmlNode
  Dim objAttr As XmlAttribute
  'iterate through all the child nodes for the current node
  For Each objNode In objNodeList
     'display information about this node
    strNodes = strNodes & GetIndent(intLevel)
              & GetNodeType(objNode.NodeType) & ": <b>" & objNode.Name
     'if it is an XML Declaration node, display the 'special' properties
     If objNode.NodeType = XMLNodeType.XmlDeclaration Then
        'cast the XMLNode object to an XmlDeclaration object
        Dim objXMLDec = CType(objNode, XmlDeclaration)
        strNodes = strNodes & "
</b>&nbsp; version = <br/>b>"
                 & objXMLDec.Version & "</b>&nbsp; standalone=<b>" _
                 & objXMLDec.Standalone & "</b><br />
    Else
        'just display the generic 'value' property
        strNodes = strNodes & "
</b>&nbsp; value=
<br/>b>" _
                 & objNode.Value & "</b><br />
     End If
     'if it is an Element node, iterate through the Attributes
     'collection displaying information about each attribute
     If objNode.NodeType = XMLNodeType.Element Then
        'display the attribute information for each attribute
        For Each objAttr In objNode.Attributes
           strNodes = strNodes & GetIndent(intLevel + 1) _
                    & GetNodeType(objAttr.NodeType) & ": "
                    & objAttr.Name & "
</b>&nbsp; value=
<br/>b>" _
                    & objAttr.Value & "</b><br />"
        Next
     End If
     'if this node has child nodes, call the same function recursively
     'to display the information for it and each of its child node
     If objNode.HasChildNodes Then
      strNodes = strNodes & GetChildNodes(objNode.childNodes, intLevel + 1)
     End If
  Next 'go to next node
  Return strNodes 'pass the result back to the caller
End Function
```
There are a couple of other minor functions that the preceding code uses. The GetIndent function simply takes an integer representing the current indent level and returns a string containing a suitable number of  $\kappa$ nbsp; non-breaking space characters. The GetNodeType function looks up the numeric node type value returned from the NodeType property of each node, and returns a text description of the node type. Remember that you can view the code for these functions in the sample page using the [view source] link at the bottom of the page.

# XML Document Access with an XPathNavigator

The second example, shown in Figure 8-16, demonstrates how you can achieve the same results as the previous example, by using the XPathNavigator object. The Accessing XML documents using an XPathNavigator (xml-via-navigator.aspx) sample page produces output that is fundamentally similar to the previous example. Notice, however, that now you get the complete content of all the child elements for the value of an element (all the #text child nodes of all the children concatenated together):

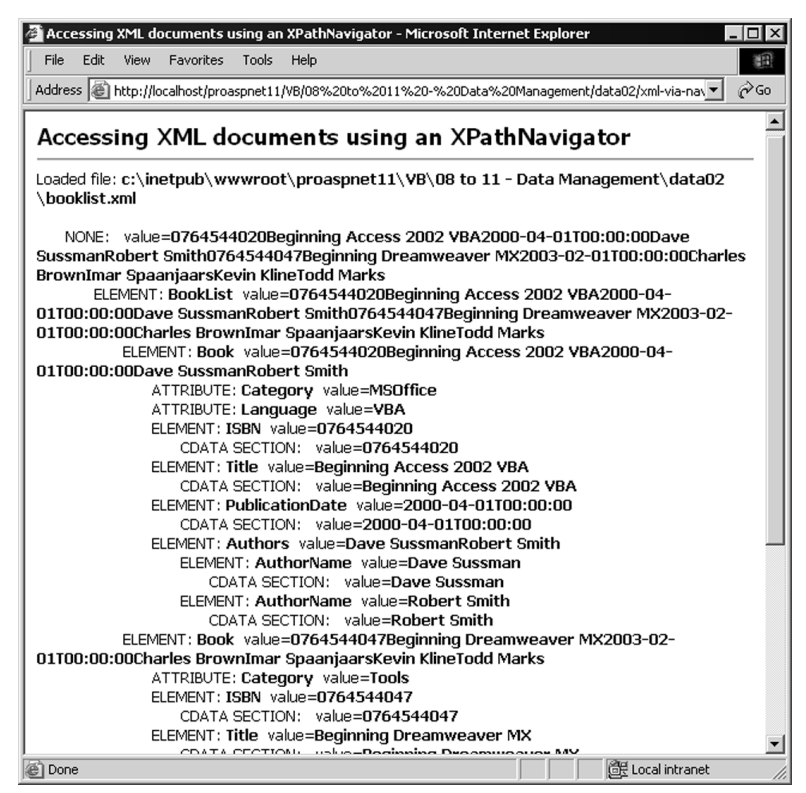

Figure 8-16

#### The XPathNavigator Example Code

As in the previous example, start out by locating and loading the XML document into an XmlDocument object (see the code that follows). If there is no error, you know that the document is well formed and

loaded successfully. However, here the code differs considerably – you create an XPathNavigator object based on the XmlDocument object (shown highlighted in the code).

To display the output, first move the current position (pointer) of the XPathNavigator to the document itself. Then you can call a custom recursive function named GetXMLDocFragment that iterates through all the nodes in the document and inserts the result into your  $\langle \text{div} \rangle$  element elsewhere in the page. Note that this time you are calling your custom function with the new XPathNavigator object as the first parameter (the second is the same *indent level* parameter as used in the previous example):

```
'create physical path to booklist.xml sample file (in same folder as ASPX page)
Dim strCurrentPath As String = Request.PhysicalPath
Dim strXMLPath As String = Left(strCurrentPath, _
                         InStrRev(strCurrentPath, "\")) & "booklist.xml"
'create a new XmlDocument object and load the XML file
Dim objXMLDoc As New XmlDocument
objXMLDoc.Load(strXMLPath)
outDocURL.innerHTML = "Loaded file: <b>" & strXMLPath & "</b>"
'now ready to parse the XML document
'it must be well-formed to have loaded without error
'create a new XPathNavigator object using the XMLDocument object
Dim objXPNav As XPathNavigator = objXMLDoc.CreateNavigator()
'move the current position to the root #document node
objXPNav.MoveToRoot()
'call a recursive function to iterate through all the nodes in the
'XPathNavigator, creating a string that is placed in the <div> above
```
#### outResults.innerHTML = GetXMLDocFragment(objXPNav, 0)

#### The Custom GetXMLDocFragment Function

The XPathNavigator object exposes a series of properties, methods, and collections that make it easy to navigate an XML document. We use a range of these in our custom function, shown in the following code. The first step, after declaring a couple of necessary local variables, is to get the information about the current node. Notice that you use the same GetNodeType function as in the previous example to convert the numeric NodeType value into a text description of the node type.

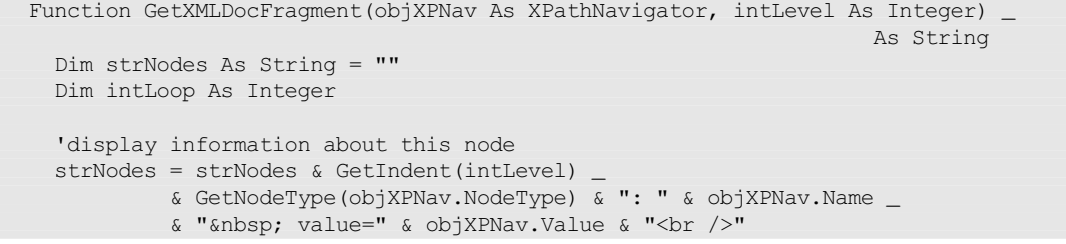

In the previous XML DOM example, you extracted the value of the node through the XmlNode object's Value property, which returned just the value of this node. In this example, the content of the XML document is being accessed through an XPathNavigator, and not by using the XML DOM methods. For example, to get the value of the node, we are using the Value property of our objXPNav object – an

XPathNavigator that is currently pointing to the node being queried. The Value property of a node returned by an XPathNavigator is a concatenation of all the child node values.

#### Reading the Attributes of a Node

Now you can check if this node has any attributes. If it does, iterate through them collecting information about each one. You can see in the following code how this is different from using the DOM methods, where you could iterate through the Attributes collection. Using an XPathNavigator is predominantly a forward-only *pull* technique. You need to extract the nodes from the document in the order that they appear. So, for a node that does have attributes, we move to the first attribute, process it, move to the next attribute until there are no more to process, and then move back to the previous position using the MoveToParent method:

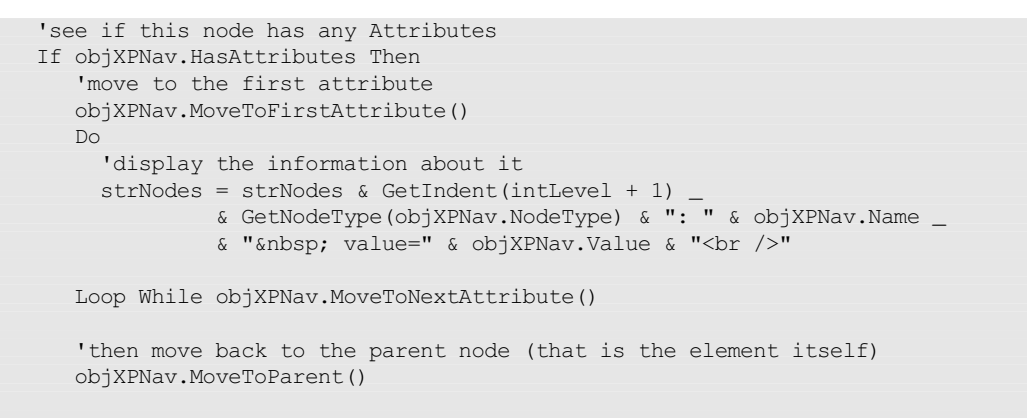

End If

#### Reading the Child Nodes for a Node

You can see if the current node has any child nodes by checking the HasChildren property. If it does, you need to move to the first child node and recursively call the function for that node – incrementing the *level* parameter to get the correct indenting of the results. Then you can move back to the previous position (the parent) and continue, as shown:

```
'see if this node has any child nodes
If objXPNav.HasChildren Then
   'move to the first child node of the current node
   objXPNav.MoveToFirstChild()
   Do
     'recursively call this function to display the child node fragment
    strNodes = strNodes & GetXMLDocFragment(objXPNav, intLevel + 1)
   Loop While objXPNav.MoveToNext()
   'move back to the parent node - the node we started from when we
   'moved to the first child node - could have used Push and Pop instead
   objXPNav.MoveToParent()
End If
```
385

#### Reading the Sibling Nodes for a Node

So far you've only processed the current node, its attributes, and its child nodes (if any). You need to repeat the process for all the following sibling (element) nodes as well. This is achieved using the MoveToNext method, and by calling the recursive function again for each one, as shown:

```
Do While objXPNav.MoveToNext()
     'recursively call this function to display this sibling node
     'and its attributes and child nodes
     strNodes = strNodes & GetXMLDocFragment(objXPNav, intLevel)
  Loop
  Return strNodes 'pass the result back to the caller
End Function
```
# Searching an XML Document

The second pair of links in the menu page opens two examples that search for specific element values within an XML document, rather than displaying the entire document. The two examples are Searching an XML document using the DOM (search-dom.aspx) and Searching an XML document with an XPathNavigator (search-navigator.aspx). The task is to retrieve the values of all the <AuthorName> elements within the document. You can run these samples to see the results. Figure 8-17 shows the XML DOM version:

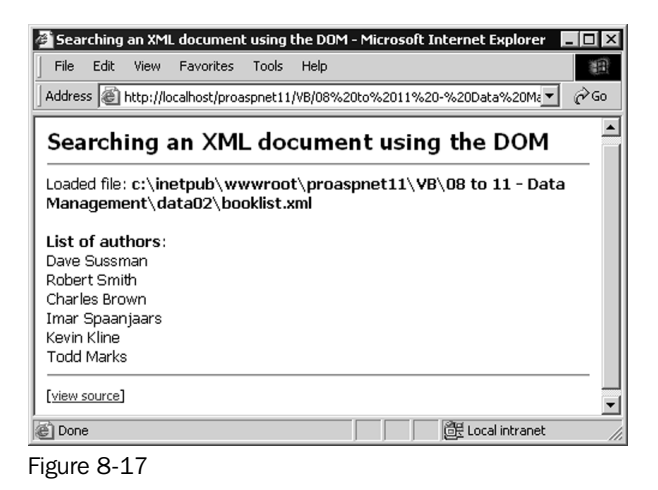

#### Using the DOM Methods

Using the DOM methods, you can take advantage of the very useful GetElementsByTagname method that the XmlDocument object exposes. This method can be used to create a collection of matching elements as an XmlNodeList, as shown in the following code, and then iterate through the collection displaying the values of the #text child node for each one.

Dim strResults As String = "<br/>b>List of authors</b>:<br/>>br />" 'create a NodeList collection of all matching child nodes Dim colElements As XmlNodeList colElements = objXMLDoc.GetElementsByTagname("AuthorName") 'iterate through collection getting values of child #text nodes for each one For Each objNode In colElements strResults += objNode.FirstChild().Value & "<br />" Next 'then display the result outResults.innerHTML = strResults

*Remember that an element's value is stored in a #text-type child node of the element node – it's not the value of the element node itself. You can clearly see this in the previous examples that displayed all the nodes in the document.*

#### Using an XPathNavigator

You've already seen how to create an XPathNavigator for an XmlDocument and use it to traverse the document. The XPathNavigator also provides the Select method, which takes an XPath expression and selects all matching nodes or fragments within the document. You can then traverse the set of selected nodes and extract the values you want.

You can also improve performance by using the lighter and faster XPathDocument object to hold your XML document rather than the W3C-compliant XmlDocument object.

#### Creating an XPathDocument and XPathNavigator Object

The following code in the Page\_Load event handler first creates an XPathDocument instance and loads the XML document into it. However, in this case, you must use the constructor for the XPathDocument to load the XML, because there is no Load method for this class. While you can create an XPathDocument from a Stream, a TextReader or an XmlReader, the easiest way when you have an XML disk file is to specify the path and name of that file. The code then creates an XPathNavigator object for this document.

```
'declare a variable to hold an XPathDocument instance
Dim objXPathDoc As XPathDocument
'create XPathDocument object and load the XML file
objXPathDoc = New XPathDocument(strXMLPath)
'create an XPathNavigator based on this document
Dim objXPNav As XPathNavigator = objXPathDoc.CreateNavigator()
```
Selecting the Nodes and Displaying the Results

Now you can execute the Select method of the XPathNavigator with an appropriate XPath expression. The result will be an XPathNodeIterator object that contains the matching node(s). Then, as shown in the following code, it's simply a matter of iterating through the selected nodes collecting their values. Each *node* in the XPathNodeIterator is itself an XPathNavigator based on this node

within the document. This new XPathNavigator has Name and Value properties that reflect the values for the current node.

```
Dim strResults As String = "<br/>b>List of authors</b>:<br/>kbr />"
     'select all AuthorName nodes into XPathNodeIterator object
     'using an appropriate XPath expression
Dim objXPIter As XPathNodeIterator
objXPIter = objXPNav.Select("descendant::AuthorName")
Do While objXPIter.MoveNext()
  'get the value and add to the 'results' string
  strResults += objXPIter.Current.Value & "<br />"
Loop
outResults.innerHTML = strResults 'display the result
```
You need to consider the task you want to achieve quite carefully when deciding whether to use an XPathNavigator object or the XML DOM methods. Of course, as you can create an XPathNavigator based on an existing XmlDocument object (as well as on an XPathDocument), you can use both where this is appropriate. Also remember to choose the lighter and faster XPathDocument if you don't need to access the XML DOM (in other words when you can perform all the tasks you require using an XPathNavigator).

# An XML TextWriter Object Example

The Creating an XML document with an XMLTextWriter object (xml-via-textwriter.aspx) example demonstrates how to use the XmlTextWriter object to quickly create a new XML document as a disk file. It writes to the file a series of elements and attributes that make up the document, and then reads the document back from disk and displays it, as shown in Figure 8-18:

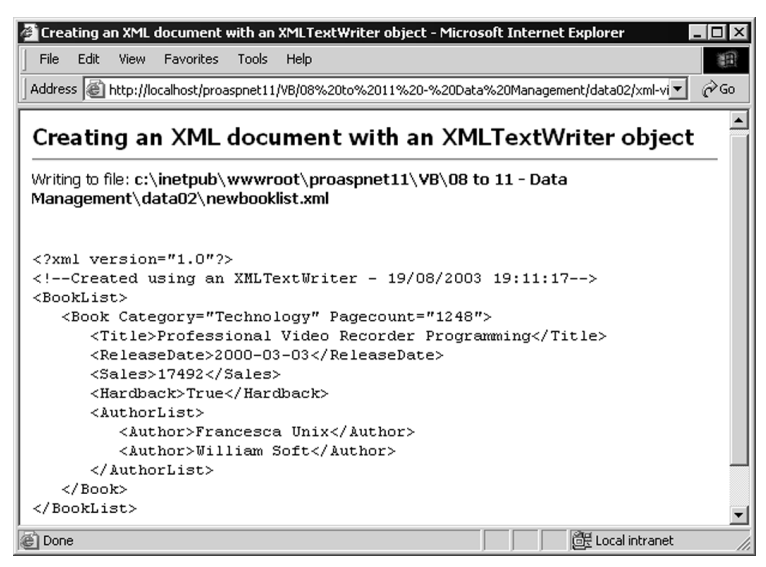

Figure 8-18

#### The XMLTextWriter Example Code

To create the new XML document, first create a suitable path and filename so that the new file will be placed in the same folder as the ASP page, as shown in the following code. Then create the XmlTextWriter object instance. Specify the path to the new file as the first parameter to the constructor, and Nothing (null in C#)for the second. The second parameter is the encoding required for the file, defined as an Encoding object. If you set this parameter to Nothing, the default encoding UTF-8 is used.

Next, set the properties of the XmlTextWriter. In the example, we want the document to be indented (to show the structure more clearly), with each level of indent being three space characters. Then we're ready to start writing the new document. The WriteStartDocument method creates the opening XML declaration, and this is followed with a comment indicating the date and time that the document was created:

```
'create physical path for the new file (in same folder as ASPX page)
Dim strCurrentPath As String = Request.PhysicalPath
Dim strXMLPath As String = Left(strCurrentPath, InStrRev(strCurrentPath, "\"))
                         & "newbooklist.xml"
'declare a variable to hold an XmlTextWriter object
Dim objXMLWriter As XmlTextWriter
'create a new objXMLWriter object for the XML file
objXMLWriter = New XmlTextWriter(strXMLPath, Nothing)
outDocURL.innerHTML = "Writing to file: <b>" & strXMLPath & "</b>"
'now ready to write (or "push") the nodes for the new XML document
'turn on indented formatting and set indent to 3 chararcters
objXMLWriter.Formatting = Formatting.Indented
objXMLWriter.Indentation = 3
'start the document with the XML declaration tag
objXMLWriter.WriteStartDocument()
'write a comment element including the current date/time
objXMLWriter.WriteComment("Created using an XMLTextWriter - " & Now())
```
#### Writing Elements and Attributes

The next step is to write the opening tag of the <BookList> root element. The WriteStartElement does this for you; follow it with the opening <Book> element tag, as shown in the following code. We also want to add two attributes to the <Book> element. For these, use the WriteAttributeString method to create an attribute from a text string. Where the value for the attribute is a numeric (or other non-String) data type, you must convert it to a string first:

```
objXMLWriter.WriteStartElement("BookList")
objXMLWriter.WriteStartElement("Book")
'add two attributes to this element's opening tag
objXMLWriter.WriteAttributeString("Category", "Technology")
Dim intPageCount As Integer = 1248 'numeric value to convert
objXMLWriter.WriteAttributeString("Pagecount", intPageCount.ToString("G"))
```
The next step is to write the four elements that form the content of the  $\langle \text{Book} \rangle$  element that's already opened. Use the WriteElementString method, which writes a complete element (not just the opening tag like the WriteStartElement method we used earlier does). Note that the actual *content* of the element in the final document is always text (XML documents are plain text). Therefore, you have to convert non-String type values to a string first, as shown:

```
'write four elements, using different source data types
objXMLWriter.WriteElementString("Title", _
                          "Professional Video Recorder Programming")
Dim datReleaseDate As DateTime = #02/02/2002#
objXMLWriter.WriteElementString("ReleaseDate", _
                          datReleaseDate.ToString("yyyy-MM-dd"))
Dim intSales As Integer = 17492
objXMLWriter.WriteElementString("Sales", intSales.ToString("G"))
Dim blnHardback As Boolean = True
objXMLWriter.WriteElementString("Hardback", blnHardback.ToString())
```
Next, as shown in the following code, we want to write the <AuthorList> element and its child <Author> elements. You need to open the <AuthorList> element and then write the child elements. Afterwards, you can create the closing </AuthorList> tag simply by calling the WriteEndElement method. This automatically closes the most recently opened element.

```
'write the opening tag for the <AuthorList> child element
objXMLWriter.WriteStartElement("AuthorList")
'add two <Author> elements
objXMLWriter.WriteElementString("Author", "Francesca Unix")
objXMLWriter.WriteElementString("Author", "William Soft")
```

```
'close the <AuthorList> element
objXMLWriter.WriteEndElement()
```
To finish the document, just close the <Book> element and the root <BookList> element. Then flush the output to the disk file and close the XmlTextWriter, as shown in the following code. Always remember to call the Close method; otherwise the disk file will remain locked. You don't actually *have* to call the Flush method here, as closing the XmlTextWriter has the same effect, but you can call Flush to force the part-formed document to be written to disk whenever you wish:

```
'close the <Book> element
objXMLWriter.WriteEndElement()
'close the root <BookList> element
objXMLWriter.WriteEndElement()
objXMLWriter.Flush() 
objXMLWriter.Close()
```
#### Displaying the New XML Document

Now that you've got your new XML document written to a disk file, you can read it back and display it. To do this, use a StreamReader object, as shown in the following code. Open the file, read the entire content into a string variable, and close the file. Then you can insert the string into a  $\langle \text{div} \rangle$  element

elsewhere on the page to display it. Add <pre> elements (you could use <xmp> instead) to maintain the indentation and line breaks in the document when displayed in the browser.

```
Dim strXMLResult As String
Dim objSR As StreamReader = File.OpenText(strXMLPath)
strXMLResult = objSR.ReadToEnd()
objSR.Close
objSR = Nothing
outResults.innerHTML = "<pre>" & Server.HtmlEncode(strXMLResult) & "</pre>"
```
# An XML TextReader Object Example

OK, so you can create an XML document as a disk file with an XmlTextWriter. The obvious next step is to read a disk file back using an XmlTextReader object. The Accessing an XML document with an XMLTextReader object (xml-via-textreader.aspx) example does just that (though with a different XML document).

Figure 8-19 shows a list of the nodes found in the sample  $\text{booklist.xml}$  document. For each node, the page shows the type of node, and the node name and value (if applicable – some types of node have no name and some types have no value):

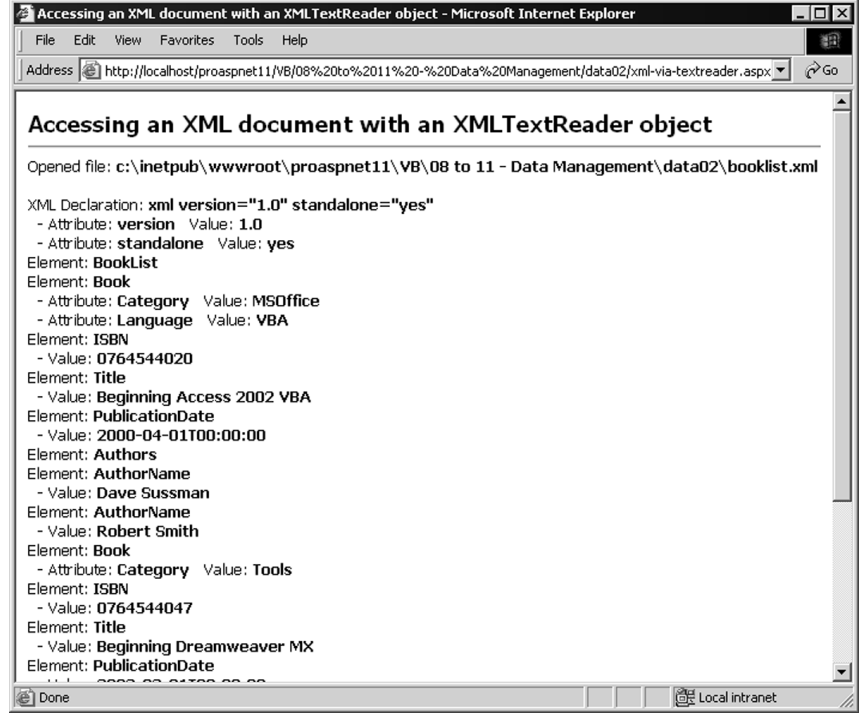

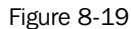

#### The XMLTextReader Example Code

As in the previous example, the first step is to build the path to the file that'll be opened – in this case, booklist.xml in the same folder as the ASP page. Next, as shown in the following code, you can declare an XmlTextReader object, passing the path to the file that you want to open as the parameter to the constructor.

Reading the XML document is just a matter of calling the Read method to return each node. This returns False if there are no more nodes to read. For each node you find, examine the NodeType property to see what kind of node it is. Depending on the node type, there are different properties available that you can access to build your results string.

```
'create physical path to booklist.xml sample file (in same folder as ASPX page)
Dim strCurrentPath As String = Request.PhysicalPath
Dim strXMLPath As String = Left(strCurrentPath, InStrRev(strCurrentPath, "\")) _
                        & "booklist.xml"
'declare a variable to hold an XmlTextReader object
Dim objXMLReader As XmlTextReader
'create a new XmlTextReader object for the XML file
objXMLReader = New XmlTextReader(strXMLPath)
outDocURL.innerHTML = "Opened file: <b>" & strXMLPath & "</b>"
'now ready to read (or "pull") the nodes of the XML document
Dim strNodeResult As String = ""
Dim objNodeType As XmlNodeType
'read each node in turn - returns False if no more nodes to read
Do While objXMLReader.Read()
  'select on the type of the node (these are only some of the types)
  objNodeType = objXMLReader.NodeType
  Select Case objNodeType
   Case XmlNodeType.XmlDeclaration:
      'get the name and value
      strNodeResult += "XML Declaration: <b>" & objXMLReader.Name _
                   & " " & objXMLReader.Value & "</b><br />
   Case XmlNodeType.Element:
      'just get the name, any value will be in next (#text) node
     strNodeResult += "Element: <b>" & objXMLReader.Name & "</b><br /> />"
   Case XmlNodeType.Text:
      'just display the value, node name is "#text" in this case
       strNodeResult += "  - Value: <b>" & objXMLReader.Value _
                     & "</b><br />
```
End Select

The XmlTextReader returns the document node-by-node when you call the Read method. However, an element-type node that has attributes is returned as a complete entity during a single Read method call,

and so you have to examine each node as you read it to see if it is an element that has attributes. If it does, as shown in the following code, iterate through these by using the MoveToFirstAttribute or the MoveToNextAttribute methods. After processing the current node, you go back and handle the next one. And after the Do loop is complete (in other words, after you've processed all the nodes returned by successive Read method calls), close the XmlTextReader object and display the results in a <div> element elsewhere in the page:

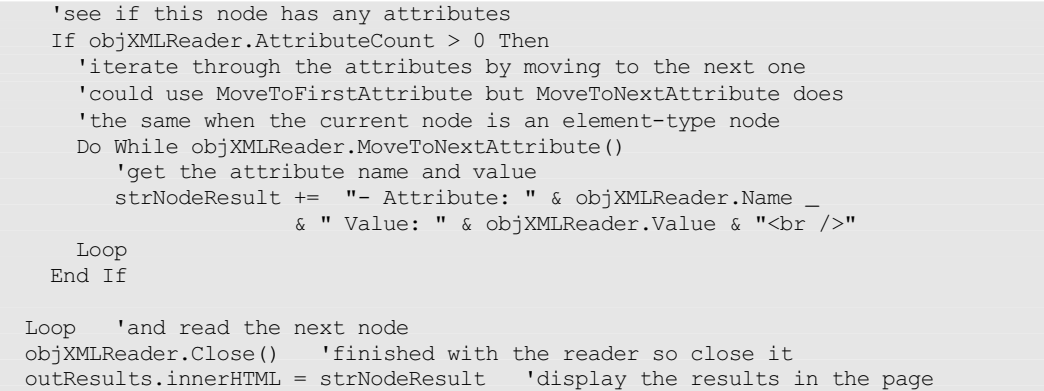

# An XSL Transform Object Example

The final example in this chapter shows one other task that is regularly required when working with XML data, and which .NET makes easy. You can use XML stylesheets written in XSL or XSLT to transform an XML document into another format, or to change its structure or content.

The Transforming an XML document using the XSLTransform object (xsl-transform.aspx) example page demonstrates a simple transformation using the booklist.xml file from the previous example and an XSLT stylesheet named  $\text{booklist}$ .xsl. The result of the transformation is written to disk as booklist.html. As shown in Figure 8-20, you can use the links in the page to open the XML document, the stylesheet, and the final HTML page:

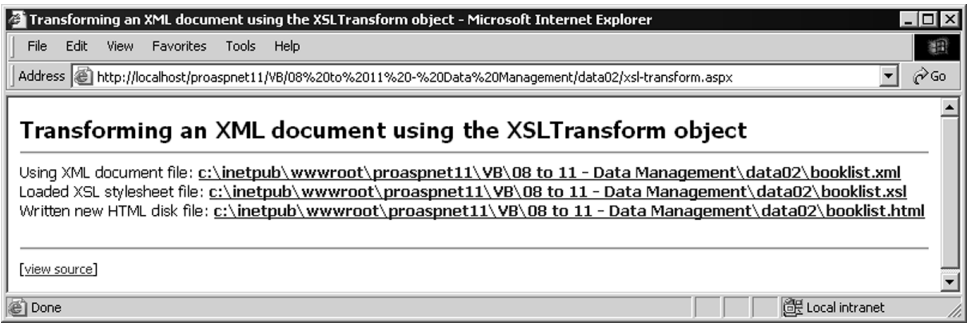

Figure 8-20

*You must run this page in a browser running on the same machine as the web server to be able to open the linked files using the absolute physical paths.* 

#### The XSLTransform Example Code

There is surprisingly little code required to perform the transformation (you can view the code in the example using the [view source] link at the bottom of the page). First, create an XslTransform object and load the XSL stylesheet into it from disk. Then you can perform the transformation directly using the XSL file in the XslTransform object and the XML file path held in a variable named strXMLPath, as shown in the following code:

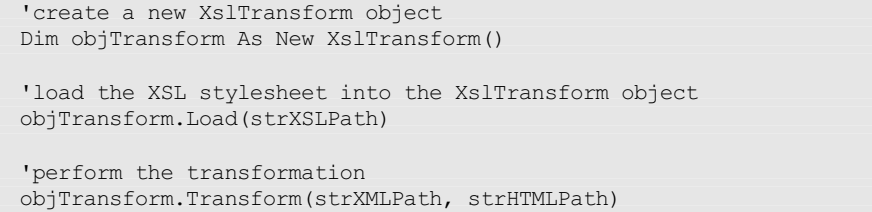

The result is sent to the disk file specified by the variable named strHTMLPath. Figure 8-21 shows the resulting HTML page:

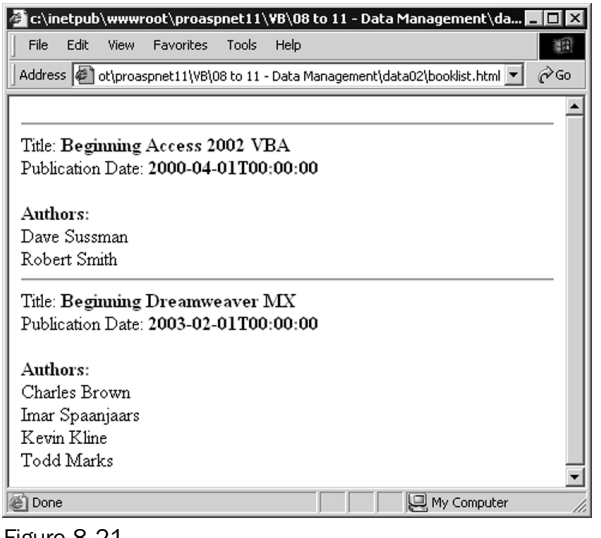

Figure 8-21

This is just one way to use the XslTransform object (in fact, the simplest way) and you'll see a more complex example at the end of Chapter 11, where XML data management techniques are discussed.

This section was a basic introduction to working with XML in the .NET environment. The next two chapters look at relational data management, but we'll see how the relational and XML data models are quite thoroughly integrated under .NET. Then, in Chapter 11, we'll come back to XML and look in more depth at some of the other techniques that .NET provides to make even the most complex tasks much easier that ever before. Let's try to make some sense of the whole relational versus XML issue.

# Choosing a Data Storage Methodology

Having seen both relational and XML data access in action within the .NET Framework (albeit in a fairly basic way), how do you decide on a data storage methodology? The simple answer is that, with the advent of .NET, you really don't need to worry about this anymore.

Years ago, one of the main directions in data storage and access was the construction of huge data depositaries or data warehouses where all the data your organization required was stored in a massive central database. While this might still suit some situations (such as a government tax office) it has become clear that it is not a generally practical approach in today's distributed and disconnected computing world.

In fact, there has been even less centralization of data over recent years, and the drive now is far more towards the provision of access through common methods to all kinds of remote and non-centralized data. As an example, the Internet contains vast quantities of data in myriad different formats, but we increasingly need to be able to get at this data in a structured and standard way.

Likewise, in an office environment, the promised takeover of thin client computing has not really taken place yet. People like to store information locally as they work, and use it when disconnected from the corporate network. In some cases, such as the traveling salesperson with a laptop computer, this is the prime requirement when working with corporate data.

# Access and Manipulation Is the Key

In fact, it's obvious that *where* and (to some extent) *how* we store data is not important. The crux of the matter is how we can *access* and *manipulate* that data – in whatever format it's stored and wherever it resides. As you saw at the start of this chapter, this is what has been the driving force behind the adoption of XML, and the design of the .NET data access libraries.

So, what issues should one consider when implementing a data store, and which data access technique is most appropriate for that data? The answer lies more in the nature of the data, and the way we need to use it. For example, highly structured data, such as stock lists or customer details, is well suited to storage in a relational database such as SQL Server or Oracle, or MS Access on the desktop. However, unstructured data, such as reports, data sheets, email messages, family trees, and other common everyday scenarios, is more suited to storage using the tree-like metaphor of XML.

Likewise, if we regularly need to access parts of the data in specific ways, or all the data on a very regular basis, the relational database is probably the most efficient. It is optimized to provide indexing and other features to give the best performance. But if we usually access the entire data entity in one go, or access it only rarely, an XML-based approach is probably the best choice. And, being basically just text files, XML documents are easy to archive and retrieve.

Of course, in some cases, you don't actually get to choose the data storage format. For example, your email server and your fax server probably have dedicated storage mechanisms that can't be changed. In such cases, you have to make do with what's there, or change to another product.

# A New Approach to Querying

Another point to be aware of is that you should not base your data format decision on *current* querying technologies. One of the major issues at the moment is that each data storage format has its own specific techniques for querying and extracting data; for example, SQL for relational data and XSLT for XML data. If you want to perform a query across different types of data, you generally have to convert the all to the same *type* first.

However, this is set to change with the growing realization that a new querying technology, called XML Query Language or XQuery, will be able to integrate different types of data under a universal query mechanism. XQuery has been called *SQL querying for XML data* because it uses a syntax that is similar to the widely accepted SQL standards, and yet can be applied to XML documents.

And as relational data stores such as SQL Server become increasingly XML-capable, and the tools to access and manage XML data inside a relational database improve, XQuery can also be used with suitable relational databases. In future releases of .NET, this scenario will become a core part of the way you query data in mixed environments.

There is a preview of the way Microsoft are approaching XQuery, at least as far as working with XML is concerned, on the special Web site they have set up at http://xqueryservices.com. You can experiment with XQuery online, or download the Microsoft XQuery demo to run on your server.

# Transport Protocols Are the Future

Once you've decided on the storage mechanism for your data, the next important decision comes when you consider how you will transport this data from one place to another. Here, there is probably only one good solution that matches the requirements of the future. There's no doubt that we'll face increasing needs to interface with other systems and other organizations as time goes by, and for this, a standard data interchange format will be an absolute necessity.

The only obvious choice today is XML (and the associated standards such as SOAP and other industryspecific implementations of XML). XML is independent of the platform, application, and operating system, and so it provides the best chance for interoperability.

In fact, Microsoft BizTalk Server and similar systems can handle the transmission and guaranteed delivery of data in XML format over almost any kind of network, as well as the conversion to and from other formats. Using the tools available today and in the near future, you can transform an XML document into almost any other document type on demand – and often transform any non-XML document or data into XML as well.

# And .NET Is a Great Solution

So, if the transport protocol and transmission format for data are going to be XML-based, and the data storage and manipulation could be through any existing or new technology, what you really need is a solid, reliable, and wide-ranging technique to connect to any kind of data store, and work with any kind of data.

This is where the combination of the relational and XML data access techniques provided by the .NET Framework comes in. As you've seen (and will see), you can use the .NET data access classes to connect

to almost any kind of data store – be it a mail server, a relational database, an office application document, an XML document, or whatever. Then, once you have extracted data, you can convert it between XML and traditional relational rowsets at will – and update the data store or save it to disk in almost any format you need.

# Summary

In this chapter, we've started to explore the possibilities for working with data within the .NET Framework, based on ASP.NET, the .NET data access classes, and the extended XML technologies that they provide. We overviewed the two main topic areas, relational and XML data access, then examined in more depth the core objects that are provided within these topic areas.

One of the problems with learning to use the new techniques is the complexity that can arise from the huge number of properties, methods, and events that these new objects expose. Many are rarely used, and so we've tried to make it easier by just concentrating on the commonly used techniques rather than trying to document each one in minute detail.

*An excellent reference to all the properties, methods, and events of all the .NET Framework objects is included within the SDK that is provided with the framework. Simply open the* Class Library *within the* Reference *section, or search for the object or class name using the Index or Search feature of the SDK.*

What you should have gained by now is an understanding of the core objects and the basic techniques we use when working with them. We'll continue this in the next three chapters as well.

The next chapter looks specifically at relational data access within .NET, and how to use more advanced techniques – in particular working with relational data sets and tables, editing them, and displaying the data they contain.

58900\_ch08.qxp 19/02/2004 2:49 PM Page 398

⊕